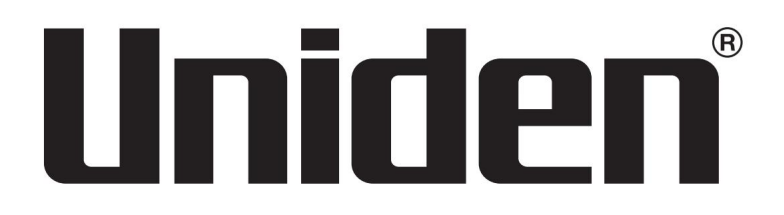

# SDS200 Le manuel du propriétaire

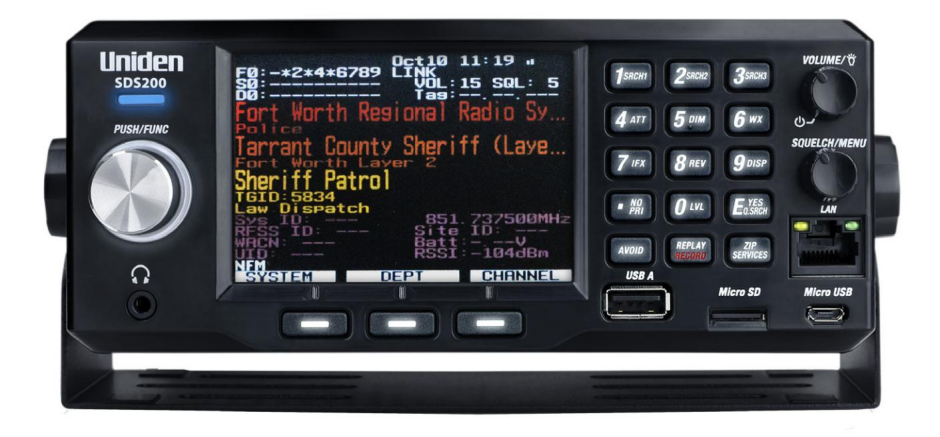

©2019 Uniden Amérique Corporation

Imprimé au Vietnam U01UB384ZZA(0)

La technologie de codage vocal AMBE+2™ incorporée dans ce produit est protégée par des droits de propriété intellectuelle, notamment les droits de brevet, les droits d'auteur et les secrets commerciaux de Digital Voice Systems, Inc.

Il est explicitement interdit à l'utilisateur de cette technologie de tenter d'extraire, de supprimer, de décompiler, d'effectuer de l'ingénierie inverse ou de désassembler le code objet, ou de convertir de toute autre manière le code objet en une forme lisible par l'homme. La technologie de codage vocal est sous licence uniquement pour une utilisation dans cet équipement de communication.

HomePatrol est une marque déposée d'Uniden America Corporation, Irving, Texas.

Chez Uniden, nous améliorons toujours nos produits. Ce manuel peut ne pas contenir les dernières améliorations apportées à ce modèle. Consultez les téléchargements de notre manuel du propriétaire sur www.uniden.com pour les dernières mises à jour.

© 2019 Uniden America Corporation, Irving, Texas.

Des questions? Problèmes? Obtenez de l'aide sur le Web à l'adresse www.uniden.com.

# CONTENU

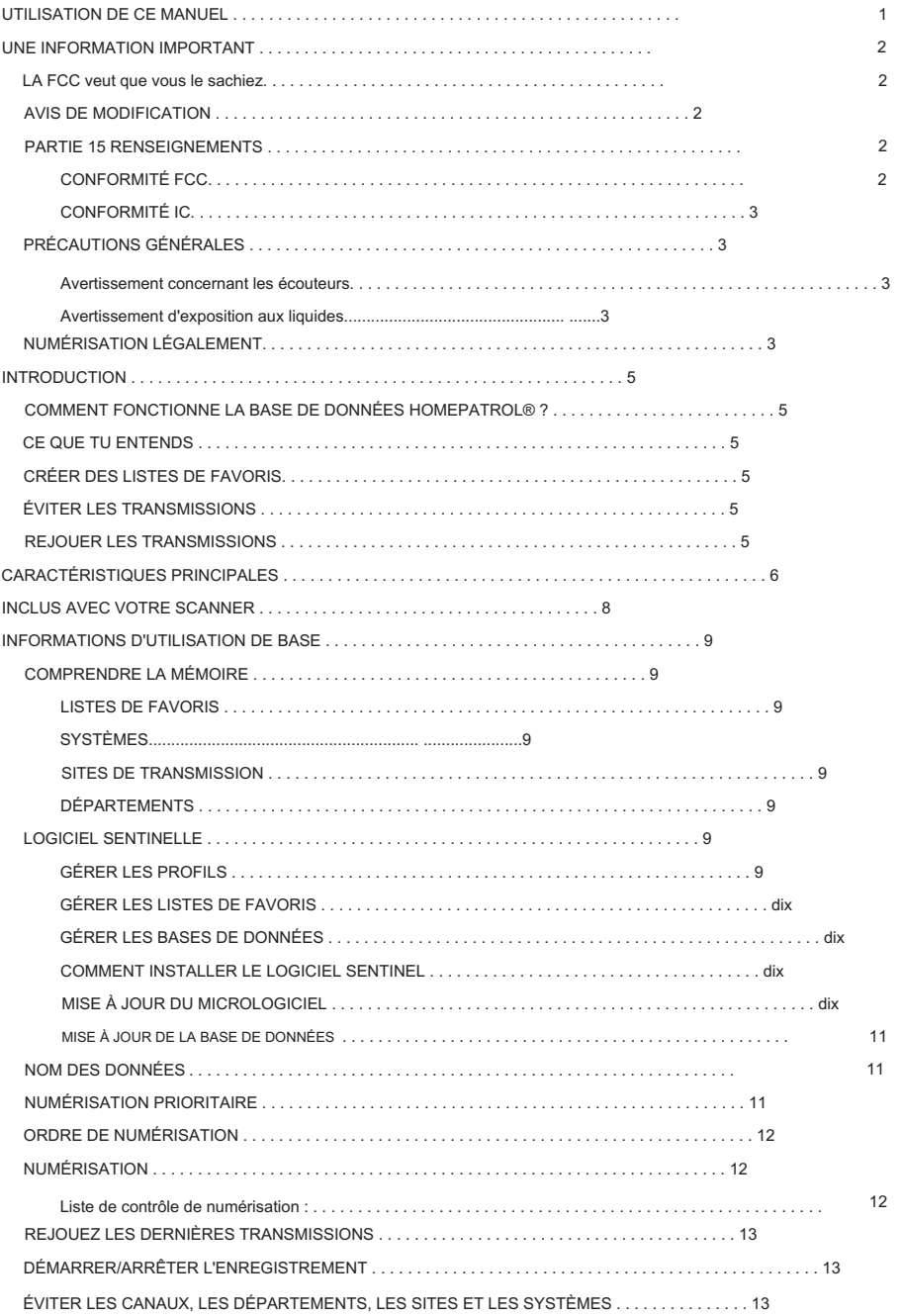

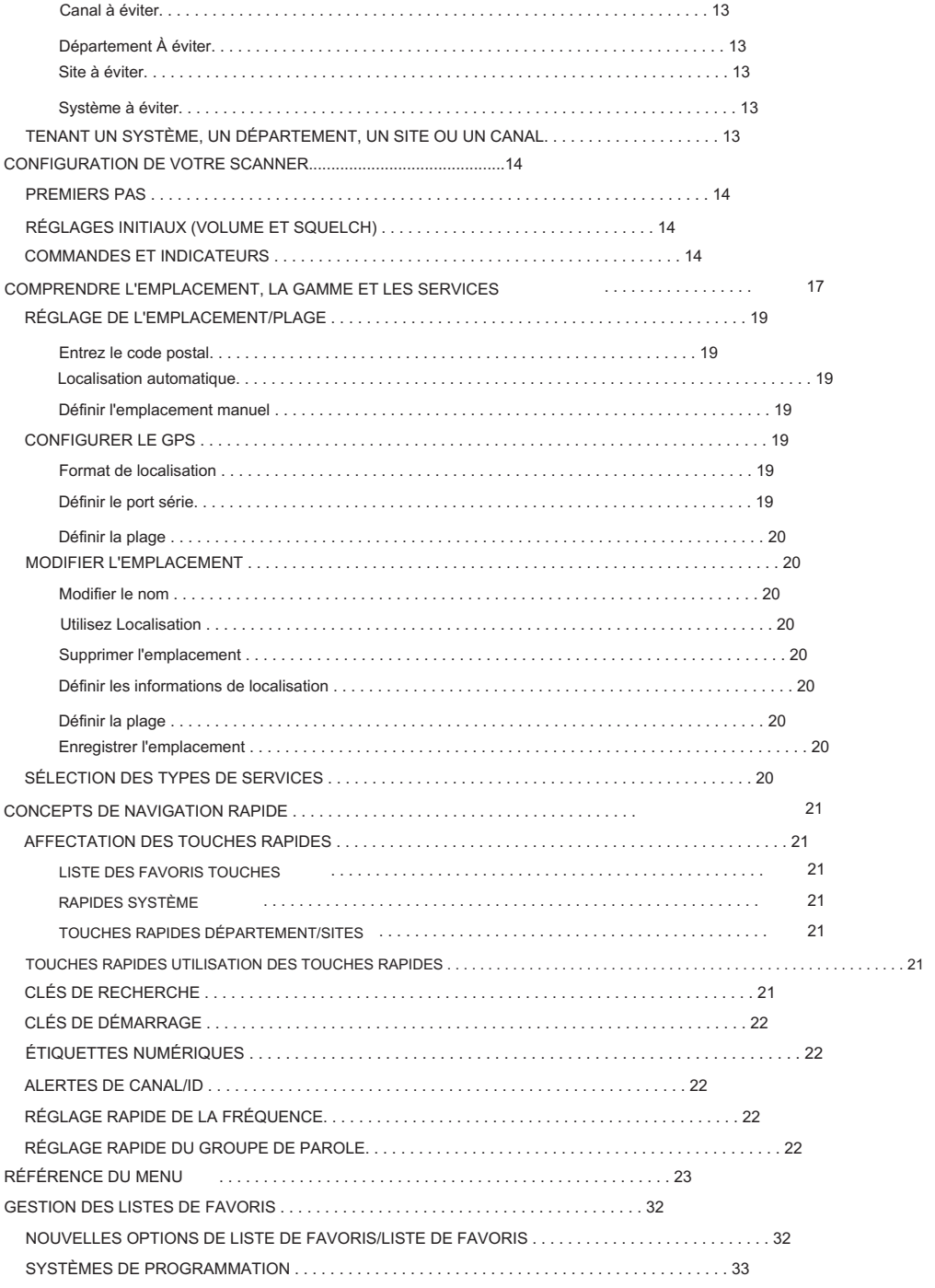

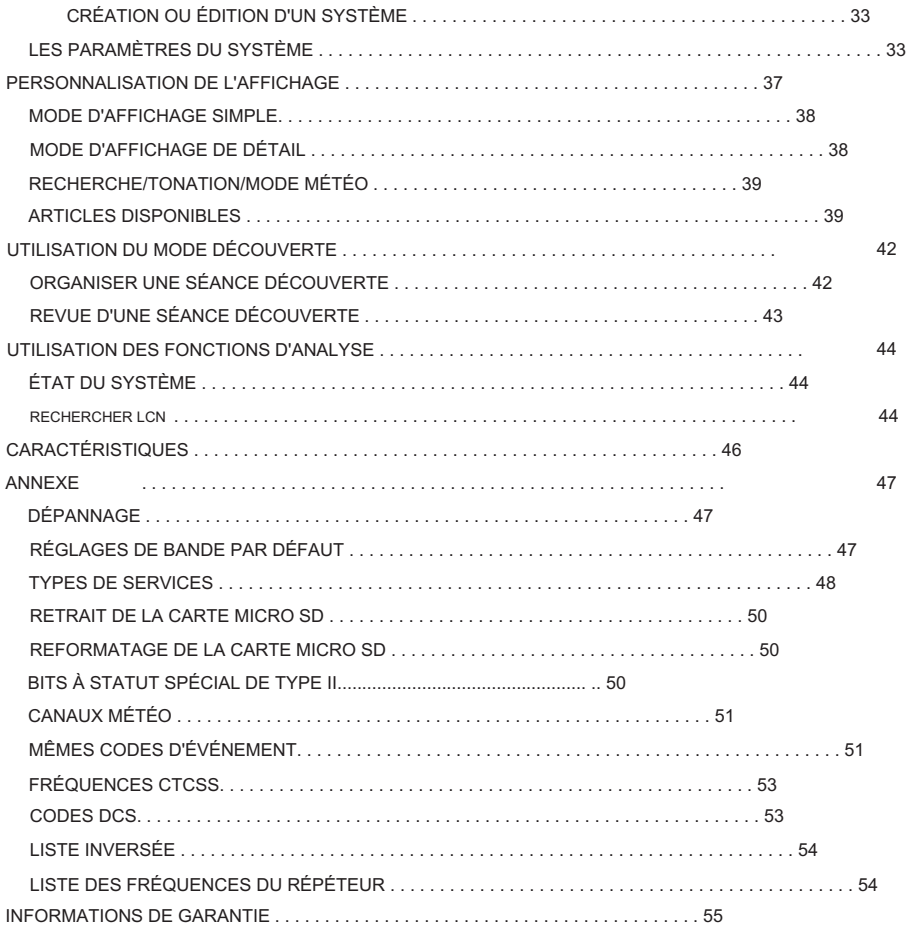

Machine Translated by Google

# UTILISATION DE CE MANUEL

Ce manuel décrit les fonctions et caractéristiques de votre scanner. Cela suppose que vous connaissiez la structure de base des systèmes radio et leur fonctionnement. Tout comme le manuel du propriétaire d'une voiture ne vous apprend pas à conduire, ce manuel ne vous apprend pas non plus sur les systèmes radio. Il existe de nombreuses ressources pour en savoir plus sur les systèmes radio, notamment des articles wiki, des discussions sur des forums et des vidéos YouTube. Nous vous encourageons à commencer sur les forums de discussion de RadioReference.com.

# UNE INFORMATION IMPORTANT

# LA FCC VEUT QUE VOUS SAVEZ

IMPORTANT! Ce scanner a été fabriqué de manière à ne pas s'accorder sur les fréquences radio attribuées par la FCC pour l'utilisation du téléphone cellulaire. L'Electronic Communications Privacy Act de 1986, telle que modifiée, érige en crime fédéral le fait d'intercepter intentionnellement des transmissions téléphoniques cellulaires ou sans fil ou de commercialiser cette radio lorsqu'elle est modifiée pour les recevoir. L'installation, la possession ou l'utilisation de ce scanner dans un véhicule automobile peuvent être interdites, réglementées ou nécessiter un permis dans certains États, villes et/ou juridictions locales. Les responsables locaux de l'application des lois peuvent vous fournir des informations sur les lois de votre communauté.

# AVIS DE MODIFICATION

Les changements ou modifications apportés à ce produit non expressément approuvés par Uniden, ou l'utilisation de ce produit d'une manière autre que celle détaillée dans ce guide de l'utilisateur, pourraient annuler votre droit d'utiliser ce produit.

Avertissement : La modification de cet appareil pour recevoir des signaux de service radiotéléphonique cellulaire est interdite en vertu des règles de la FCC et de la loi fédérale.

#### INFORMATIONS SUR LA PARTIE 15

Cet équipement a été testé et déclaré conforme aux limites d'un appareil numérique de classe B, conformément à la partie 15 des règles FCC. Ces limites sont conçues pour fournir une protection raisonnable contre les interférences nuisibles dans une installation résidentielle.

Cet équipement génère, utilise et peut émettre de l'énergie radiofréquence et, s'il n'est pas installé et utilisé conformément aux instructions, peut provoquer des interférences nuisibles aux communications radio. Cependant, rien ne garantit que des interférences ne se produiront pas dans une installation particulière. Si cet équipement provoque des interférences nuisibles à la réception radio ou télévision, ce qui peut être déterminé en éteignant et rallumant l'équipement, l'utilisateur est encouragé à essayer de corriger les interférences en prenant une ou plusieurs des mesures suivantes :

- Réorientez ou déplacez l'antenne de réception.
- Augmenter la séparation entre l'équipement et le récepteur.
- Connectez l'équipement à une prise sur un circuit différent de celui auquel le récepteur est connecté. connecté.
- Consultez le revendeur ou un technicien radio/TV expérimenté pour obtenir de l'aide.

#### CONFORMITÉ FCC

Déclaration de conformité FCC : cet appareil est conforme à la partie 15 des règles FCC. Son fonctionnement est soumis aux deux conditions suivantes : (1) cet appareil ne doit pas provoquer d'interférences nuisibles, et (2) cet appareil doit accepter toute interférence reçue, y compris les interférences susceptibles de provoquer un fonctionnement indésirable.

Les changements ou modifications non expressément approuvés par la partie responsable de la conformité pourraient annuler votre droit à utiliser l'équipement.

Avis de conformité à la FCC : Ce dispositif a été testé et s'avère conforme à l'article 15 des règlements de la Commission fédérale des communications (FCC). Ce dispositif est soumis aux conditions suivantes : 1) Ce dispositif ne doit pas causer d'interférences nuisibles et ; 2)

Il doit pouvoir supporter les parasites qu'il reçoit, y compris les parasites susceptibles de nuire à son fonctionnement.

Tout changement ou modification non approuvé expressément par la partie responsable pourrait annuler le droit à l'utilisateur de faire fonctionner cet équipement.

### CONFORMITÉ CI

Cet appareil est conforme aux normes RSS sans licence d'Industrie Canada. Son fonctionnement est soumis aux deux conditions suivantes : (1) cet appareil ne doit pas provoquer d'interférences, et (2) cet appareil doit accepter toute interférence, y compris les interférences pouvant causer fonctionnement indésirable de l'appareil.

Les changements ou modifications non expressément approuvés par la partie responsable de la conformité pourraient annuler votre droit à utiliser l'équipement.

Cet appareil est conforme aux normes RSS exemptées de licences d'Industrie Canada. Son fonctionnement est soumis aux deux conditions suivantes : (1) cet appareil ne doit pas causer d'interférences nuisibles et (2), il doit pouvoir accepter les interférences, y compris celles pouvant nuire à son fonctionnement normal.

Tout changement ou modification non approuvé expressément par la partie responsable pourrait annuler le droit à l'utilisateur de faire fonctionner cet équipement.

# PRÉCAUTIONS GÉNÉRALES

Avant d'utiliser ce scanner, veuillez lire et observer ce qui suit :

#### Avertissement concernant les écouteurs

Vous pouvez utiliser un casque ou des écouteurs stéréo 32 Ω en option avec votre scanner. L'utilisation d'un écouteur ou d'un casque incorrect peut être potentiellement dangereuse pour votre audition. La sortie de la prise téléphonique est mono, mais vous l'entendrez dans les deux écouteurs d'un casque stéréo.

Réglez le volume à un niveau audio confortable provenant du haut-parleur avant de brancher l'écouteur ou le casque. Sinon, vous pourriez ressentir un certain inconfort ou des dommages auditifs possibles si le volume devient soudainement trop fort à cause du réglage du volume ou du réglage du silencieux. Cela peut être particulièrement vrai pour le type d'écouteur placé dans le conduit auditif.

#### Avertissement d'exposition aux liquides

Uniden ne prétend pas que cet appareil est étanche. Ce produit n'est pas garanti contre les dégâts d'eau

# NUMÉRISER LÉGALEMENT

Votre scanner couvre les fréquences utilisées par de nombreux groupes différents, notamment les services de police et d'incendie, les services d'ambulance, les agences gouvernementales, les entreprises privées, les services de radioamateur, les opérations militaires, les services de téléavertisseur et les fournisseurs de services filaires (téléphone et télégraphe). Il est légal d'écouter presque toutes les transmissions que votre scanner peut recevoir. Cependant, il existe certaines transmissions que vous ne devriez jamais écouter intentionnellement. Ceux-ci inclus:

- Conversations téléphoniques (cellulaires, sans fil ou autres moyens privés de signal téléphonique transmission).
- Transmissions par téléavertisseur.
- Toute transmission brouillée ou cryptée

Conformément à l'Electronic Communications Privacy Act (ECPA), vous êtes passible d'amendes et d'une éventuelle peine d'emprisonnement pour avoir intentionnellement écouté, utilisé ou divulgué le contenu d'une telle conversation, à moins que vous n'ayez le consentement d'une partie à la conversation (sauf si une telle activité est autrement illégal). Ce scanner a été conçu pour empêcher la réception des transmissions téléphoniques cellulaires et le décodage des transmissions brouillées. Ceci est fait pour se conformer à l'exigence légale selon laquelle les scanners doivent être fabriqués de manière à ce qu'ils ne soient pas faciles à modifier pour capter ces transmissions. N'ouvrez pas le boîtier de votre scanner pour apporter des modifications qui pourraient lui permettre de détecter des transmissions dont la surveillance est illégale. La modification ou l'altération des composants internes de votre scanner ou son utilisation d'une manière autre que celle décrite dans ce manuel pourrait invalider votre garantie et annuler votre autorisation FCC de l'utiliser. Dans certaines régions, l'utilisation mobile et/ou portable de ce scanner est illégale ou nécessite un permis. Vérifiez les lois de votre région. Il est également illégal dans de nombreuses régions (et c'est une mauvaise idée partout) d'entraver les fonctions des agents de sécurité publique en se rendant sur les lieux d'un incident sans autorisation.

# INTRODUCTION

L'Uniden SDS200 est un récepteur de communications TrunkTracker de base/mobile numérique qui intègre la base de données HomePatrol de tous les systèmes radio connus aux États-Unis et au Canada.

Le programmer peut être aussi simple que de saisir votre code postal. Son récepteur True I/Q™ offre des performances numériques améliorées dans les environnements RF difficiles. Son écran couleur personnalisable permet d'accéder aux informations que vous souhaitez voir.

#### COMMENT FONCTIONNE LA BASE DE DONNÉES HOMEPATROL® ?

Lorsque vous définissez votre emplacement, le scanner sélectionne les chaînes à proximité de cet emplacement. Si vous entrez votre code postal, le scanner recherche dans un rayon de 10 miles autour du centre de ce code postal. Si vous utilisez la fonction de localisation automatique, cette portée passe à 30 miles. Si vous entrez manuellement votre emplacement ou connectez un récepteur GPS en option, votre scanner sélectionnera les canaux qui s'appliquent à votre emplacement précis. Vous pouvez ajuster la plage de sélection de 0 à 50 miles.

La base de données est mise à jour chaque semaine à partir de RadioReference, le référentiel de systèmes radio le plus complet disponible. La mise à jour de la base de données radio de votre SDS200 est aussi simple que de le connecter à votre PC et d'exécuter le logiciel Sentinel inclus.

#### CE QUE TU ENTENDS

Votre scanner dispose de plus de 10 000 services de police, pompiers, ambulances, entreprises, services publics et autres agences configurés pour un accès instantané. Vous pouvez également écouter les chaînes météo et les alertes météo, et vous pouvez configurer votre scanner pour surveiller les alertes météo.

Il existe certaines communications que le public ne peut pas surveiller. Votre scanner ne peut pas recevoir les agences qui chiffrent leurs communications ; il ne peut pas non plus recevoir d'agences sur certains systèmes propriétaires privés.

Parce qu'il existe de nombreux types de communications différents, vous pouvez activer certains types d'agences que vous souhaitez entendre (et désactiver celles que vous ne souhaitez pas entendre).

### CRÉER DES LISTES DE FAVORIS

Vous n'êtes pas limité à l'utilisation de la base de données incluse. Vous pouvez également créer vos propres listes de favoris que vous pouvez personnaliser selon vos préférences.

#### ÉVITER LES TRANSMISSIONS

Vous pouvez également sélectionner les transmissions que votre scanner doit éviter (ignorer).

#### TRANSMISSIONS DE RÉCEPTION

La fonction Replay de votre scanner rejouera instantanément les transmissions que vous venez d'entendre. Vous pouvez définir la durée d'une période d'enregistrement de Replay pour une lecture instantanée. Cette période peut aller de 30 secondes à 4 minutes.

#### ENREGISTRER LES TRANSMISSIONS

Avec votre scanner, vous pouvez enregistrer les transmissions. Lorsque vous commencez l'enregistrement, votre scanner ajoute le tampon d'enregistrement Replay à l'enregistrement. Ces sessions d'enregistrement sont sauvegardées et peuvent être rejouées à la demande. Renommez et supprimez des sessions via le sous-menu Review Recordings.

#### CARACTÉRISTIQUES PRINCIPALES

Base de données HomePatrol – Comprend tous les systèmes radio connus aux États-Unis et au Canada. La base de données peut être mise à jour avec le logiciel Sentinel et Uniden met à jour la base de données principale chaque semaine.

Affichage couleur personnalisable – Vous pouvez définir la couleur d'affichage pour chaque champ de l'écran. De plus, pour de nombreux champs, vous pouvez sélectionner les informations fournies.

Récepteur True I/Q™ – Conçu pour améliorer les performances numériques, même dans les environnements RF les plus difficiles. Un récepteur I/Q capture la forme d'onde complète du signal en 3 dimensions, permettant une correction d'erreur numérique et une récupération du signal améliorées.

Analyse basée sur la localisation – Vous permet de définir votre emplacement par code postal/code postal ou coordonnées GPS pour une réception instantanée. La fonction de localisation automatique déterminera votre emplacement général si vous ne savez pas où vous êtes.

Analyse des favoris – Vous permet d'organiser vos systèmes en listes de favoris. Le scanner peut analyser n'importe quelle combinaison de listes de favoris et de base de données complète.

Carte microSD (fournie - 1 Go jusqu'à 32 Go pris en charge) – Pour stocker les listes de favoris, les profils, tous vos paramètres, les sessions de découverte et les sessions d'enregistrement.

Compatible GPS – Connectez-vous à un récepteur GPS (non inclus) pour une sélection précise du système et une resélection continue lorsque vous voyagez. Le scanner sélectionnera automatiquement ce qu'il faut numériser en fonction de votre position actuelle, fournie par une unité GPS externe.

Contrôle de portée – Vous permet de définir à quelle distance de votre emplacement actuel le scanner recherchera les chaînes dans les listes de favoris et dans la base de données.

Fonctionnement TrunkTracker X - Analyse les systèmes à ressources partagées APCO 25 Phase 1 et Phase 2, X2-TDMA, Motorola, EDACS et LTR, ainsi que les canaux analogiques conventionnels et numériques P25.

Les mises à niveau facultatives ajoutent plusieurs types de liaisons NXDN et DMR, ainsi que le décodage EDACS ProVoice.

Relecture instantanée – Lit jusqu'à 240 secondes (4 minutes) des transmissions les plus récentes.

Enregistrement audio – Capturez les transmissions pour une lecture ultérieure.

Alertes personnalisées – Vous pouvez programmer votre scanner pour qu'il vous alerte lorsque vous recevez un identifiant de canal ou d'unité, un appel rapproché, un identifiant transmis avec une alerte d'urgence ou un appel de tonalité. Pour chaque alerte, vous pouvez choisir parmi 9 modèles de tonalité différents, 15 réglages de volume, 7 couleurs et 3 modèles de flash.

Alerte LED multicolore – La LED d'alerte avec 7 couleurs, bleu, rouge, magenta, vert, cyan, jaune ou blanc, peut être utilisée avec vos alertes personnalisées.

Trunking Discovery – Surveille le trafic système sur un système radio à ressources partagées pour trouver des identifiants inconnus, enregistre automatiquement l'audio et enregistre les nouveaux canaux pour un examen et une identification ultérieurs.

Découverte conventionnelle – Recherche une gamme de fréquences pour trouver des fréquences inconnues, enregistre automatiquement l'audio et enregistre les nouvelles chaînes pour un examen et une identification ultérieurs.

Analyse par types de service – Analysez vos chaînes par type de service, c'est-à-dire pompiers, police, chemin de fer, etc.

Écran à plusieurs niveaux et éclairage du clavier – Rend l'écran et le clavier faciles à voir dans une lumière faible grâce à plusieurs niveaux de rétroéclairage.

Éviter temporairement ou définitivement – Pour les systèmes/sites/départements/canaux.

Marquage des numéros de système/chaîne – Les balises numériques vous permettent de naviguer rapidement vers une liste de favoris, un système ou une chaîne spécifique.

Configuration de démarrage – Vous pouvez programmer chacune de vos listes de favoris avec une touche de démarrage (0-9) de sorte que lorsque vous allumez le scanner et appuyez sur le numéro de la touche, seules les listes de favoris attribuées à la touche seront activées pour la numérisation.

Technologie de capture RF Close Call ® – Vous permet de configurer le scanner pour qu'il détecte et fournisse des informations sur les transmissions radio à proximité. Close Call Do-not-Disturb vérifie l'activité Close Call entre la réception des canaux afin que les canaux actifs ne soient pas interrompus.

Écran de diffusion – Permet au scanner d'ignorer les résultats de recherche et d'appel rapproché sur les fréquences de diffusion connues, y compris les fréquences des téléavertisseurs. Vous pouvez également programmer jusqu'à 10 plages de fréquences personnalisées que le scanner ignore.

Fire Tone-Out Standby/Tone Search – Vous permet de configurer le scanner pour qu'il vous alerte si une page séquentielle à deux tons est transmise. Vous pouvez configurer jusqu'à 32 tonalités. Le scanner recherchera et affichera également des tonalités inconnues.

Programmation PC – Utilisez le logiciel Sentinel pour gérer les profils, les listes de favoris, les bases de données et les mises à jour du micrologiciel de votre scanner.

Priorité/Priorité avec balayage NPD – les canaux prioritaires vous permettent de suivre l'activité sur vos canaux les plus importants tout en surveillant les autres canaux pour les transmissions.

Analyse d'ID prioritaire – Vous permet de définir la priorité des ID de groupe de discussion.

Échange de fréquence intermédiaire – Modifie la FI utilisée pour un canal/fréquence sélectionné afin d'éviter les interférences d'image et autres produits de mixage sur une fréquence.

Décalage de volume de canal individuel – Vous permet d'ajuster le décalage de volume pour chaque canal.

Paramètres de bande configurables – Vous permet de définir le pas (5, 6,25, 7,5, 8,33, 10, 12,5, 15, 20, 25, 50 ou 100 kHz) et la modulation (AM, FM, NFM, WFM ou FMB) pour 31 différentes bandes.

Recherche de répéteur – Permet au scanner d'essayer de passer à la fréquence du répéteur si une fréquence d'entrée est trouvée.

Délai/reprise de balayage/recherche réglable – Définissez un délai jusqu'à 30 secondes ou une reprise forcée jusqu'à 10 secondes pour chaque canal ou recherche.

Dénomination des données – Vous permet de nommer chaque liste de favoris, système, site, service, canal, ID, emplacement, recherche personnalisée et groupe SAME, en utilisant jusqu'à 64 caractères.

Alerte d'entrée en double – Vous alerte si vous essayez de saisir un nom ou une fréquence déjà stockée.

Touches rapides – Vous pouvez attribuer jusqu'à 100 touches rapides à vos listes de favoris, systèmes, départements et sites.

Recherche évitée – Vous pouvez éviter temporairement jusqu'à 250 fréquences et éviter définitivement jusqu'à 250 fréquences dans n'importe quel mode de recherche ou mode Close Call.

10 recherches personnalisées – Vous permet de programmer jusqu'à 10 plages de recherche personnalisées.

Recherche avec opération de numérisation – Vous permet d'inclure des plages de recherche personnalisée pendant l'opération de numérisation.

3 touches de recherche – Vous pouvez attribuer 3 des touches numériques pour lancer une recherche personnalisée, une recherche par tonalité ou une recherche d'appel rapproché.

Recherche rapide – Vous permet de lancer la recherche à la fréquence affichée ou de saisir une fréquence et de lancer la recherche.

Alerte météo/priorité SAME – Permet à votre scanner de vous alerter lorsqu'une alerte SAME est transmise sur un canal météo de la NOAA. Vous pouvez également définir une chaîne météo comme chaîne prioritaire.

# INCLUS AVEC VOTRE SCANNER

Les accessoires inclus dans la boîte sont :

- Adaptateur secteur
- Adaptateur CC •
- Faisceau d'alimentation mobile
- Cable USB
- Dragonne Carte

MicroSD (installée) • Antenne

télescopique de type BNC • Support de

- montage et matériel
- Matériau imprimé

# INFORMATIONS D'UTILISATION DE BASE

# COMPRENDRE LA MÉMOIRE

Toutes les informations contenues dans le scanner sont stockées sur une carte microSD fournie avec le scanner. Cela inclut les listes de favoris, tous les paramètres radio et la base de données RadioReference.

#### LISTES DE FAVORIS

Étant donné que la mémoire est basée sur la base de données RadioReference, le SDS200 a une organisation différente des banques et des canaux des scanners plus anciens, mais plutôt proche de l'architecture de mémoire dynamique (DMA) utilisée pour les dernières générations de scanners. Les listes de favoris suivent la structure de la base de données RR des systèmes qui contiennent des départements détenant des canaux (fréquences conventionnelles ou identifiants), puis des sites détenant des fréquences à ressources partagées. Si vous êtes familier avec les scanners DMA, considérez les départements comme des groupes de canaux.

Les listes de favoris vous permettent de stocker les chaînes que vous trouvez lorsque vous effectuez une recherche à partir de la base de données complète (le moyen le plus simple). Ils peuvent contenir des canaux provenant de systèmes à ressources partagées et de systèmes conventionnels. Vous pouvez également ajouter manuellement des systèmes, des départements et des canaux aux listes de favoris à partir de la base de données, ainsi que programmer de nouveaux systèmes, départements, sites et canaux avec le logiciel Sentinel.

Vous pouvez enregistrer jusqu'à 256 listes de favoris différentes dans le scanner (et le logiciel) et les associer à tout ou partie de vos profils. Vous pouvez surveiller une ou plusieurs listes de favoris à la fois et/ou la base de données. Vous pouvez également exporter vos listes de favoris vers un fichier pour les partager. La suppression d'un profil ne supprime pas les listes de favoris associées à un profil. Cependant, la suppression d'une liste de favoris la supprime de tous les profils.

#### **SYSTÈMES**

Les systèmes contiennent des sites, des départements et des canaux.

#### SITES DE TRANSMISSION

À l'intérieur des systèmes à ressources partagées se trouvent des sites qui contiennent les fréquences à ressources partagées pour le système à ressources partagées ainsi que toutes les informations de plan de bande nécessaires. Vous avez besoin d'au moins un site pour chaque système à ressources partagées et certains systèmes disposent de plusieurs sites.

#### DÉPARTEMENTS

Les départements sont créés à l'intérieur des systèmes. Les départements détiennent des fréquences (canaux) pour les systèmes conventionnels et des identifiants de groupe de discussion (également appelés canaux) pour les systèmes à ressources partagées.

# LOGICIEL SENTINELLE

#### GÉRER LES PROFILS

Les profils sont des « instantanés » de la configuration de votre scanner. Un profil contient tous les paramètres de configuration ainsi que toutes les listes de favoris, les paramètres à éviter et les paramètres système. Sentinel peut enregistrer plusieurs profils afin que vous puissiez restaurer différents profils selon vos besoins. Par exemple, si vous visitez régulièrement un emplacement spécifique, vous pouvez créer un profil pour cet emplacement. Vous pouvez l'enregistrer sur Sentinel pour l'utiliser chaque fois que vous visite.

#### GÉRER LES LISTES DE FAVORIS

Vous pouvez créer des listes de favoris dans Sentinel, puis les associer à des profils spécifiques. Sentinel vous permet de créer de nouveaux systèmes ou de modifier des systèmes déjà présents dans une liste de favoris. Lorsqu'un profil est écrit sur votre scanner, seules les listes de favoris spécifiées sont écrites sur le scanner. Notez que toutes les listes de favoris sont partagées par tous les profils. Si vous supprimez une liste de favoris, elle est supprimée de tous les profils. Si vous souhaitez utiliser une liste de favoris particulière dans certains profils et ne pas l'utiliser dans d'autres, utilisez les paramètres de téléchargement et/ou de surveillance dans l'éditeur de profil pour sélectionner votre préférence.

#### GÉRER LES BASES DE DONNÉES

Uniden met à jour chaque semaine la base de données utilisée dans votre scanner. Vous pouvez décider à quelle fréquence vous souhaitez mettre à jour les bases de données de votre scanner. Lorsque vous les mettez à jour via Sentinel, il recherche sur le site Web la base de données la plus récente et l'enregistre dans Sentinel. Lorsque vous sélectionnez Écrire dans le scanner, la nouvelle base de données est mise à jour dans le scanner. La mise à jour de la base de données principale ne met à jour aucune liste de favoris. Vos personnalisations et sélections sont conservées.

#### COMMENT INSTALLER LE LOGICIEL SENTINELLE

- 1. Accédez à la page produit du scanner sur Uniden.com et cliquez sur le lien vers les fichiers d'assistance.
- 2. Téléchargez la dernière version de Sentinel.
- 3. Décompressez le fichier que vous avez téléchargé, puis cliquez sur setup.exe et suivez les instructions à l'écran pour installer Sentinel.

#### MISE À JOUR DU MICROLOGICIEL

Votre scanner met à jour son micrologiciel via Sentinel. Au cours de ce processus, Sentinel se connecte à Internet et recherche la version actuelle du micrologiciel à télécharger.

De temps en temps, Uniden publiera des mises à jour du micrologiciel pour améliorer les fonctionnalités existantes, ajouter de nouvelles fonctionnalités ou résoudre les problèmes rencontrés lors de son fonctionnement. La mise à jour du micrologiciel ne prend que quelques minutes et s'effectue facilement à l'aide du logiciel Sentinel que vous avez installé sur votre PC.

Connectez simplement votre scanner à votre PC à l'aide du câble USB fourni et sélectionnez Stockage de masse. Ensuite, dans Sentinel, sélectionnez MISE À JOUR/Mettre à jour le micrologiciel et suivez les invites à l'écran.

Pour plus d'informations sur ce qui est inclus dans chaque mise à jour, consultez :

• http://info.uniden.com/UnidenMan4/SDS200FirmwareUpdates

MISE À JOUR DE LA BASE DE DONNÉES

- Pour mettre à jour la base de données du scanner, connectez-le à votre PC à l'aide du câble USB fourni. Sélectionnez Stockage de masse. 1.
- 2. Ensuite, dans Sentinel, sélectionnez UPDATE/Update Master HPDB. Cela met à jour la base de données dans Sentinel, mais ne met pas à jour la base de données dans le scanner.
- 3. Enfin, écrivez la nouvelle base de données sur votre scanner en sélectionnant Scanner/Ecrire sur le scanner.

#### NOM DES DONNÉES

Nommez n'importe quelle liste de favoris, système, site, service, canal, emplacement, recherche personnalisée, session d'enregistrement, tonalité ou groupe SAME en utilisant jusqu'à 64 caractères.

Pour saisir un caractère, tournez la commande de défilement jusqu'à ce que le caractère souhaité apparaisse. Pour déplacer le curseur vers la droite, appuyez sur la touche programmable droite (>).

Pour déplacer le curseur vers la gauche, appuyez sur la touche programmable gauche (<). Pour effacer un caractère, appuyez sur ./no.

Pour effacer tous les caractères, appuyez deux fois sur./no. Appuyez sur E/oui lorsque vous avez terminé pour quitter.

# NUMÉRISATION PRIORITAIRE

Analyse prioritaire – Lorsque le scanner analyse un système conventionnel, il interrompt l'analyse, en fonction des paramètres Intervalle de priorité et Canaux maximum, pour vérifier l'activité des canaux prioritaires.

Plus vous avez défini de chaînes en priorité, plus l'interruption sera longue. La ou les listes de favoris et le ou les systèmes contenant le ou les canaux prioritaires doivent être activés (et non évités), sinon le scanner affichera Priority Scan No Channel.

Priorité NPD – Le scanner vérifie les canaux prioritaires, en fonction des paramètres Intervalle de priorité et Canaux maximum, uniquement lorsqu'il ne reçoit pas d'autres canaux conventionnels afin qu'il n'y ait pas d'interruption dans la numérisation avec les systèmes conventionnels.

Scan d'identification prioritaire – Cette fonction est similaire à la priorité conventionnelle bien qu'il n'y ait pas d'interruption pendant la transmission. La priorité est vérifiée entre les transmissions, lorsque le scanner reçoit le canal de contrôle et pendant la période de retard du canal. L'analyseur peut uniquement rechercher des ID prioritaires dans le système à ressources partagées qu'il analyse actuellement.

Analyse d'identification prioritaire préemptive - Pour les systèmes Motorola qui ont une priorité de canal active sur le système, si vous marquez un canal comme prioritaire et que le système a également ce TGID identifié comme canal prioritaire, le scanner anticipera toute transmission en cours si le TGID devient actif.

La priorité la plus élevée concerne les canaux de la touche rapide système 0. La priorité la plus basse concerne les canaux de la touche rapide système 99. La priorité des canaux prioritaires dans le même service de canal suit l'ordre dans lequel les canaux ont été créés.

Pour utiliser Priority ID Scan, vous devez également activer Priority ID Scan pour chaque système. Pour basculer entre les modes prioritaires, appuyez sur Func puis sur ./no(Pri). Pour utiliser le balayage prioritaire, vous devez d'abord définir vos canaux prioritaires.

La priorité est toujours activée pour un système à ressources partagées, si elle est activée dans le système.

### ORDRE DE NUMÉRISATION

Avec les scanners précédents, vous sélectionniez les banques à analyser. Avec ce scanner, vous sélectionnez les listes de favoris, les systèmes, les départements et les sites à analyser en leur attribuant des touches rapides.

L'analyse est effectuée dans un mélange d'ordre FLQK et d'ordre SQK. Le scanner n'analyse pas tous les systèmes d'une liste de favoris, puis passe à la liste suivante.

Pour chaque liste de favoris avec une touche rapide, commençant par 0, le scanner analyse chaque 0 SQK dans l'ordre FLQK, puis passe à l'ensemble suivant de SQK pour chaque liste.

#### Exemple:

FLQK0, SQK0 ; FLQK1, SQK0…. FLQK 98, SQK 99 ; FLQK 99, SQK, 99. Les touches rapides du département et du site sont analysées avec chaque système.

Les systèmes dotés de la même touche rapide sont analysés par ordre de création.

La base de données est ensuite analysée. Ensuite, les systèmes sans clé rapide (y compris les systèmes de sauvegarde rapide créés) sont analysés et classés par ordre de création.

Les TGID ne sont pas vraiment analysés. Le scanner vérifie toute activité dans le système de ressources partagées et : Les canaux et départements conventionnels au sein des systèmes sont également analysés par ordre de création.

• S'arrête sur tous les TGID non évités lorsque le mode de recherche d'ID est activé.

• S'arrête uniquement sur les TGID programmés lorsque le mode de recherche d'ID est réglé sur Off.

Ensuite, toutes les recherches personnalisées (activées pour la recherche avec numérisation) sont analysées dans l'ordre (les appels clôturés en dernier).

Ensuite, le scanner analyse le système Close Call « Hits with Scan » (s'il n'est pas évité). Il s'agit d'un système qui stocke automatiquement les fréquences trouvées par Close Call. Si le système « Hits with Scan » n'a pas de fréquences, le scanner n'analyse pas le système.

Le scanner analyse un système pendant la durée que vous avez définie à l'aide de l'option System Hold Time. Pour les systèmes à ressources partagées, le scanner passe au système suivant après l'expiration du temps de maintien, la fin de la transmission en cours et l'expiration du délai de canal. Les systèmes conventionnels fonctionnent de la même manière, mais tous les canaux (non évités) sont balayés au moins une fois, quel que soit le réglage du temps d'attente.

#### BALAYAGE

Liste de contrôle de numérisation :

Pour vous assurer de ne pas recevoir le message « Rien à numériser » sur le scanner :

1. Vous devez activer au moins une liste de favoris ou la base de données complète dans Sélectionner les listes à surveiller.

- 2. Les listes ou systèmes de favoris, auxquels sont attribuées des touches rapides, doivent être activés avec des touches rapides ou via Gérer l'état des touches rapides.
- 3. Les types de services requis pour les canaux doivent être définis sur Activé.
- 4. Vous devez définir votre emplacement sur une zone comportant des chaînes à rechercher, ou définir une ou plusieurs Listes de favoris pour ne pas utiliser le contrôle de localisation.

Toute liste de favoris non affectée à une touche rapide, non évitée, avec des chaînes situées dans votre emplacement et portée actuels et réglée sur Activé dans Sélectionner – sur Surveillance sera analysée. Tout système, département ou site (ou système/département à sauvegarde rapide) non attribué à une touche rapide et non évité sera analysé.

### REJOUER LES DERNIÈRES TRANSMISSIONS

Pendant la numérisation, appuyez sur Replay.

Appuyez sur Channel pour mettre en pause/reprendre la lecture.

Tournez la commande de défilement pour sélectionner les enregistrements.

La relecture n'est pas disponible lorsque l'enregistrement est activé.

#### DÉMARRER/ARRÊTER L'ENREGISTREMENT

Pendant la numérisation, appuyez sur Func (le bouton de défilement principal), puis sur Replay/Reccord.

Se réinitialise sur Désactivé lorsque vous éteignez le scanner.

Notez que tout ce qui se trouve dans le tampon de relecture est également stocké avec la session d'enregistrement lorsque vous démarrez l'enregistrement.

# ÉVITER LES CANAUX, DÉPARTEMENTS, SITES ET SYSTÈMES

Les évitements temporaires sont effacés lorsque vous remettez sous tension. Vous devez effacer manuellement les évitements permanents.

#### Canal à éviter

Lorsque le canal est affiché ou en mode Channel Hold : Pour éviter temporairement, appuyez une fois sur AVOID . Pour éviter de manière permanente, appuyez deux fois lorsque le canal est à l'écran ou en mode Channel Hold.

#### Département À éviter

Appuyez sur Dept (touche programmable 2), puis sur ÉVITER une fois pour éviter temporairement. Appuyez deux fois sur Éviter pour Éviter définitivement.

#### Site à éviter

Pour éviter temporairement, appuyez sur F+Site (touche programmable 2), puis appuyez rapidement sur Éviter.

Pour éviter définitivement, appuyez sur F+Site (touche programmable 2), puis appuyez rapidement deux fois sur Eviter .

Pour arrêter d'éviter, appuyez sur F+Site (touche programmable 2), puis sur Éviter une fois.

#### Système à éviter

Appuyez sur Système (touche programmable 1), puis sur ÉVITER une fois pour éviter temporairement. Appuyez deux fois sur ÉVITER pour éviter définitivement.

# TENANT UN SYSTÈME, UN DÉPARTEMENT, UN SITE OU UN CANAL

Pendant la numérisation, vous pouvez rester sur un système, un service, un site ou un canal en appuyant sur la touche programmable associée.

Maintien du système : touche programmable 1

Service en attente : touche programmable 2

Maintien du site : F+Touche programmable 2

Maintien du canal, touche programmable 3

Remarque : Si vous restez sur un canal qui se trouve dans un système à ressources partagées, tous les sites activés sont toujours analysés pour l'activité de ce canal.

# CONFIGURATION DE VOTRE SCANNER

### PREMIERS PAS

Pour préparer votre scanner à l'utilisation, suivez ces étapes rapides :

- 1. Connectez le scanner à une source d'alimentation et branchez le câble fourni sur le mini port USB du scanner et l'autre extrémité sur un PC.
- 2. Allumez le scanner en tournant VOL/Power dans le sens des aiguilles d'une montre.
- 3. Lorsque vous y êtes invité, sélectionnez le mode Stockage de masse.
- 4. Exécutez Sentinel.
- base de données vers les dernières versions. 5. Suivez les étapes fournies aux pages 10 et 11 pour mettre à jour le micrologiciel et la radio du scanner.

# RÉGLAGES INITIAUX (VOLUME ET SQUELCH)

- 1. Tournez VOL/Power dans le sens des aiguilles d'une montre pour allumer le scanner.
- 2. Réglez le volume au niveau souhaité.
- Réglez SQUELCH au niveau souhaité. Habituellement, un réglage de 2 à 5 fonctionne mieux. 3.

Code Postal. Le scanner charge les chaînes de votre région à partir de la base de données et commence la numérisation. Pour commencer la numérisation immédiatement, appuyez sur le bouton Zip , puis sélectionnez votre pays et entrez votre code postal/

# COMMANDES ET INDICATEURS

Le tableau suivant comprend les fonctions les plus courantes pour chaque touche. Il ne s'agit cependant pas d'une liste exhaustive de toutes les fonctions dans tous les modes. Voir les fonctions spécifiques dans ce manuel pour effectuer une tâche particulière.

Les deux indicateurs LED au-dessus de l'écran indiquent l'état de charge (LED droite ; rouge lors de la charge, vert lorsqu'il est chargé) et l'indication d'alerte de canal (LED gauche).

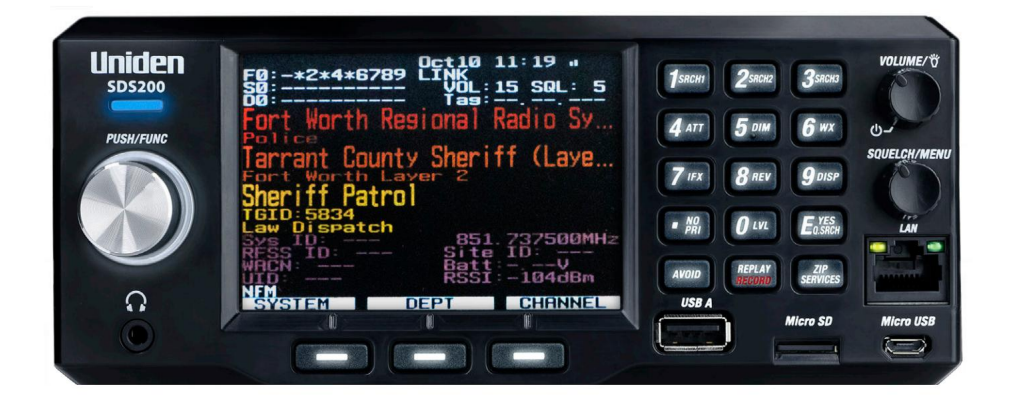

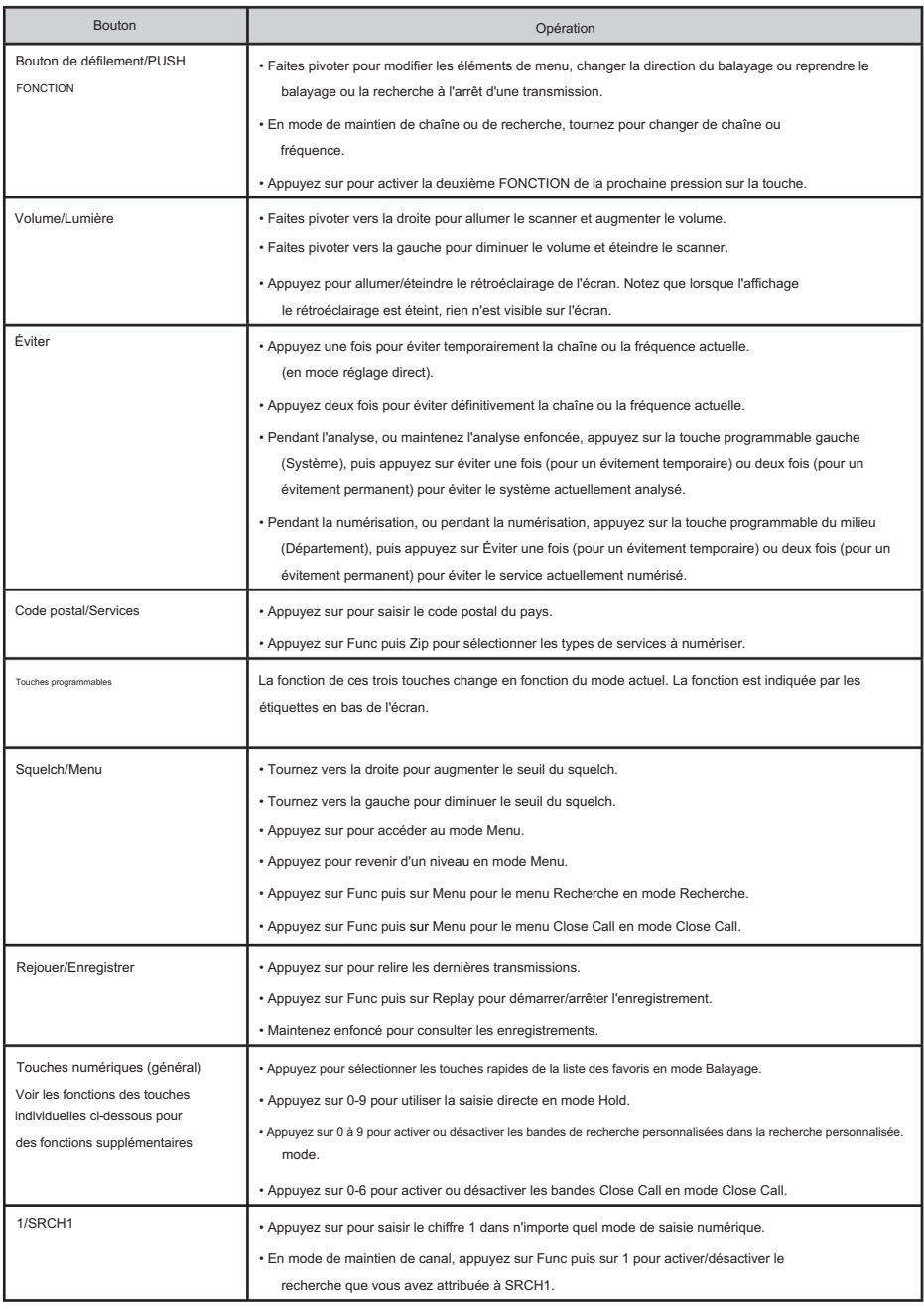

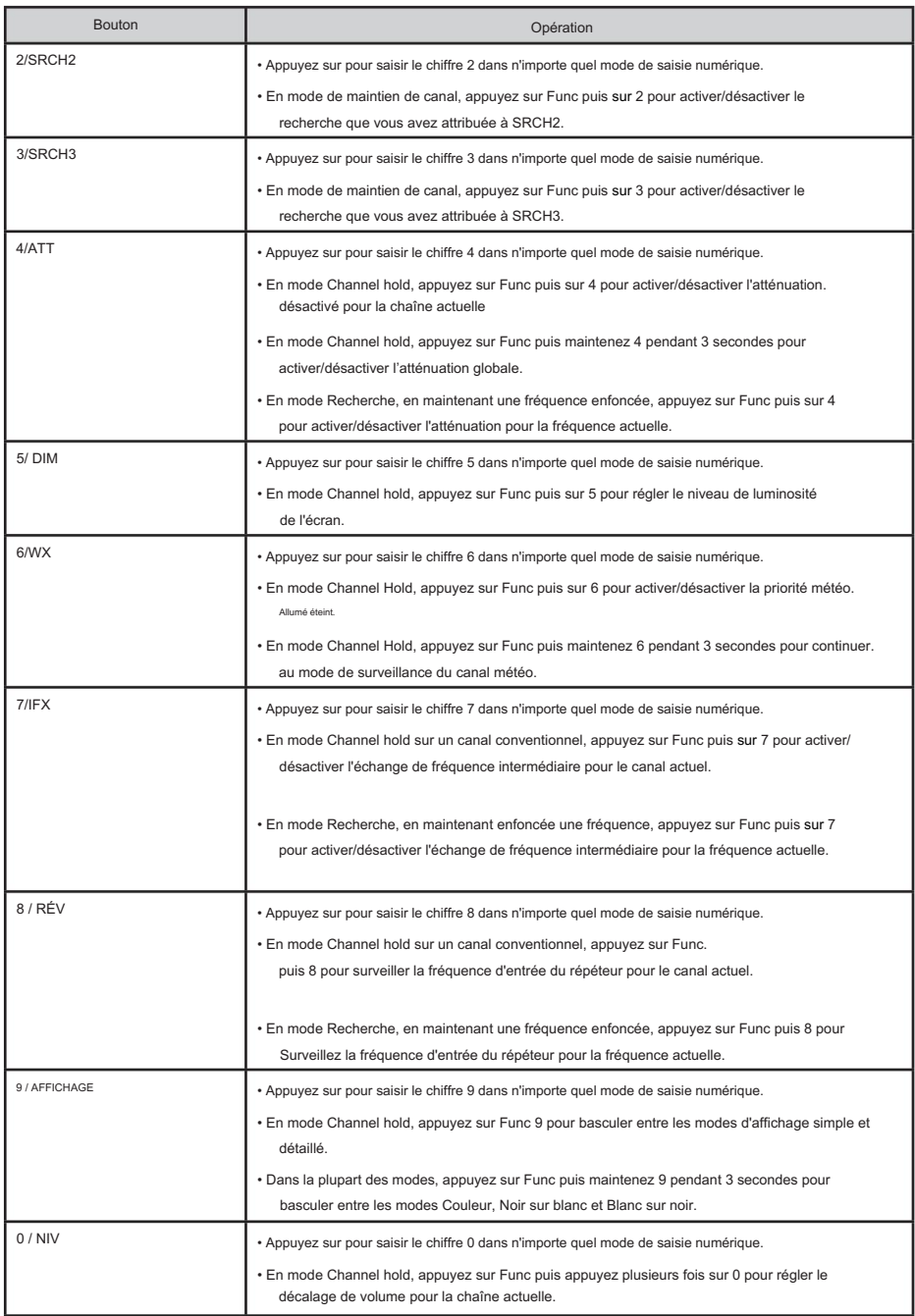

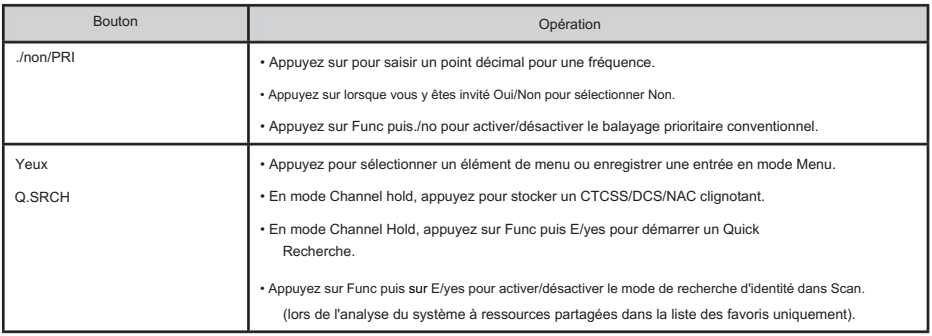

# COMPRENDRE L'EMPLACEMENT, LA GAMME ET LES SERVICES

Tous les systèmes radio de la base de données de votre scanner sont étiquetés avec des informations de localisation. Une géolocalisation a une latitude, une longitude et une portée. Cette balise décrit un cercle centré sur la latitude/longitude qui englobe entièrement l'entité (c'est-àdire la ville, l'état, etc.) desservie par le système radio. En jetant un œil à certains des systèmes de la région de Fort Worth, au Texas, vous pouvez voir que chaque système a son propre petit cercle. Ceux-ci décrivent grossièrement la couverture prévue de chaque système.

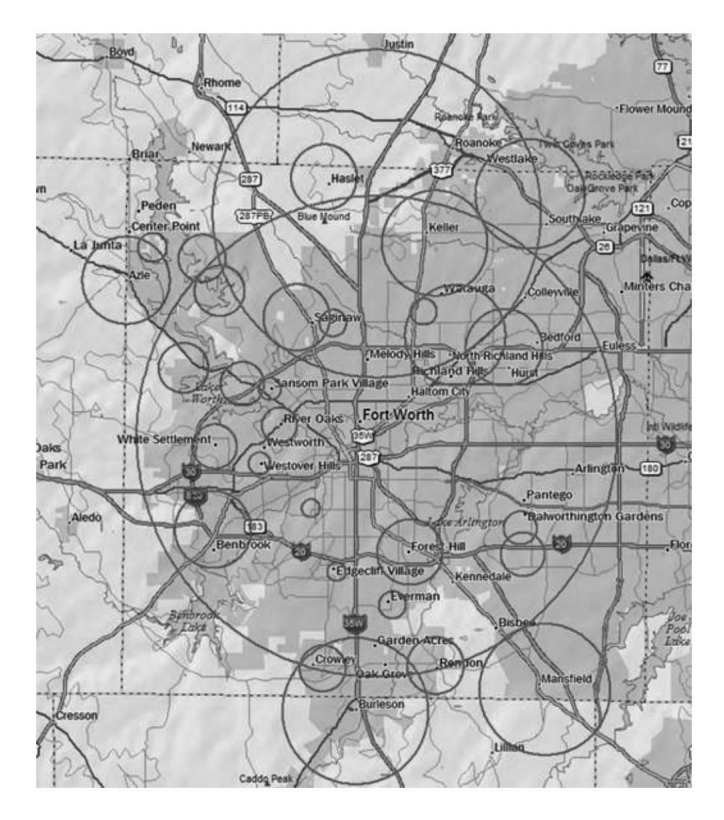

Chaque entrée comprend également toutes les informations du système radio (fréquences, descriptions, tags indiquant comment chaque canal est utilisé, etc.).

Si vous utilisez votre code postal comme emplacement, le scanner définit votre emplacement à moins de 10 miles du centre du code postal. Assez bien pour capter les communications locales. Nous avons dessiné ce cercle en utilisant une ligne plus épaisse sur la carte suivante.

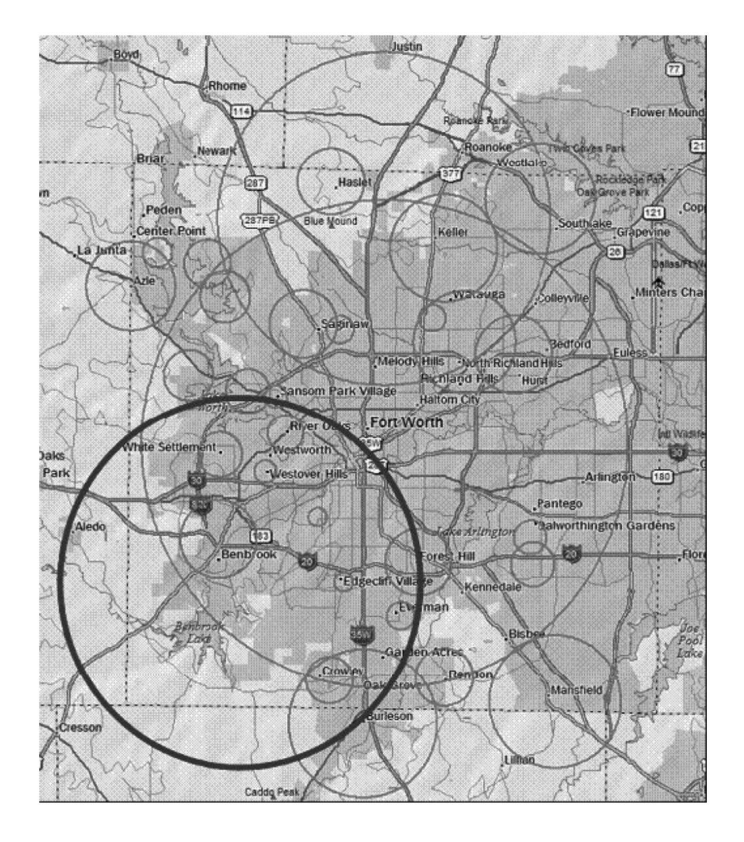

Le scanner sélectionne les chaînes des systèmes qui chevauchent le cercle épais. Ainsi, le système au sud qui couvre Burleson est inclus même si seulement une partie de celui-ci est couvert, mais Haslet, tout au nord, n'est pas inclus.

le scanner utilise : Chaque méthode de localisation utilise une plage différente. En plus du rayon de code postal de 10 milles, le

- Localisation automatique : rayon de 30 milles autour de la tour radio découverte.
- GPS ou localisation manuelle : rayon de 0 mile.

0 miles signifie que votre position est connue avec précision. Pour qu'un système radio soit sélectionné, son cercle doit entourer votre position précise. Ce paramètre est idéal si vous voyagez… le scanner sélectionne et désélectionne automatiquement les systèmes lorsque vous traversez la zone de couverture de chaque système.

Vous pouvez modifier manuellement le paramètre de plage pour qu'il soit plus grand (pour inclure plus de systèmes) ou plus petit (pour inclure moins de systèmes) en accédant au menu Plage et en ajustant la plage vers le haut ou vers le bas.

#### RÉGLAGE DE L'EMPLACEMENT/PLAGE

Appuyez sur Menu , puis faites défiler jusqu'à Définir votre emplacement et votre portée et appuyez sur E/oui. Faites défiler l'option suivante et appuyez sur E/oui.

#### Entrez le code postal

Cela définit le centre d'un code postal comme votre emplacement (et non votre emplacement exact) et une plage de numérisation par défaut de 10 miles.

Sélectionnez votre pays (États-Unis ou Canada) et appuyez sur E/oui. 1.

2. Saisissez votre code postal ou consultez Dénomination des données pour saisir un code postal.

3. Vous pouvez également appuyer sur le bouton Zip pour saisir votre code postal.

#### Localisation automatique

La localisation automatique fonctionne en essayant de surveiller n'importe quel système Motorola ou P25 dans votre région qui se trouve également dans la base de données de référence radio.

Cela définit le centre de la tour radio découverte comme votre emplacement (et non votre emplacement exact) et une portée de balayage par défaut de 30 miles.

Appuyez sur E/oui ou ./non pour accepter l'emplacement. Appuyez sur Menu pour annuler.

#### Définir l'emplacement manuel

Cela définit votre emplacement exact et une plage de numérisation par défaut de 0 miles. Vous pouvez ensuite modifier l'emplacement nom et enregistrez l'emplacement.

1. À l'aide du clavier, entrez votre latitude.

2. Appuyez sur./non pour basculer entre N et S, puis appuyez sur E/oui. À l'aide du clavier, entrez votre longitude.

3. Appuyez sur./non pour basculer entre E ou W, puis appuyez sur E/oui.

CONFIGURER LE GPS

Format de localisation

DMS:DDD˚MM'SS.ss ou DEG:DDD.dddddd.

Définir le port série

• La valeur par défaut est 4 800 bps pour un appareil GPS.

Désactivé, 4 800, 9 600, 19 200, 38 400, 57 600 ou 115 200 bps. •

# Machine Translated by Google

#### Définir la plage

Ce paramètre vous permet de remplacer le paramètre de plage par défaut de votre emplacement actuel pour augmenter ou diminuer le nombre de sites de liaison et de départements de canaux que vous pouvez recevoir lorsque vous effectuez une numérisation à partir de la base de données complète et lorsque vous numérisez des listes de favoris avec le contrôle de localisation activé. Voir également Comprendre la plage, 17.

Entrez la plage (0-50) et appuyez sur E/oui.

#### MODIFIER L'EMPLACEMENT

Cela vous permet de créer un emplacement ou de modifier un emplacement pour un rappel rapide. Tout d'abord, sélectionnez Nouvel emplacement ou Modifier l'emplacement.

Modifier le nom

Voir Dénomination des données, page 11.

#### Utiliser l'emplacement

Cela définira l'emplacement comme actuel pour analyser la base de données et toute liste de favoris avec le contrôle d'emplacement activé.

À Confirmer ? Appuyez sur E/oui ou ./non.

Supprimer l'emplacement

Vous pouvez uniquement supprimer des emplacements enregistrés. Le dernier emplacement défini sera conservé pour être utilisé lors de l'analyse de la base de données.

À Confirmer la suppression ?, appuyez sur E/oui ou ./non.

Définir les informations de localisation

Voir Définir l'emplacement manuel, 2.

Définir la plage

Entrez la plage (0-50) et appuyez sur E/oui.

Enregistrer l'emplacement

Cela enregistre l'emplacement actuel et la plage.

SÉLECTION DES TYPES DE SERVICES

Par défaut, seuls EMS Dispatch, Fire Dispatch, Law Dispatch, Custom 1 et Multi-Dispatch sont activés.

L'annexe contient une liste de types de services et leurs descriptions générales. Pour modifier le paramètre activé/ types de services désactivés :

1. Appuyez sur Func puis sur le bouton Zip/Services .

Faites défiler jusqu'à chaque type de service et appuyez sur E/oui pour activer ou désactiver. Appuyez sur Système pour quitter. 2.

Si un type de service ne figure dans aucune liste de favoris active, le scanner affichera « --- ».

# CONCEPTS DE NAVIGATION RAPIDE

#### ATTRIBUTION DES TOUCHES RAPIDES

Les touches rapides vous permettent d'activer/désactiver rapidement les listes de favoris, les systèmes au sein d'une liste de favoris, ainsi que les départements et sites au sein des systèmes. Il existe trois niveaux de touches rapides, comme décrit ci-dessous.

#### LISTE DES FAVORIS TOUCHES RAPIDES

Les touches rapides des listes de favoris (FLQK) activent ou désactivent rapidement des listes de favoris entières pour la numérisation. Il existe 100 FLQK (00-99). Ce sont comme les clés bancaires utilisées sur les anciens scanners. Vous n'êtes pas obligé d'attribuer un FLQK à une liste de favoris, mais cela facilite la modification de ce que vous numérisez actuellement. Chaque FLQK ne peut être utilisé qu'une seule fois (c'est-à-dire que deux listes de favoris ne peuvent pas avoir le même FLQK).

#### TOUCHES RAPIDES DU SYSTÈME

Les touches rapides système (SQK) activent ou désactivent rapidement les systèmes conventionnels et à ressources partagées pour la numérisation. Il existe 100 SQK (00-99). Vous pouvez utiliser le même SQK pour plusieurs systèmes.

#### TOUCHES RAPIDES DÉPARTEMENT/SITES

Les touches rapides de département/site (DQK) activent ou désactivent rapidement des départements ou des sites. Il existe 100 DQK (00-99). Vous pouvez utiliser le même DQK pour plusieurs services et sites.

#### UTILISER LES TOUCHES RAPIDES

Pour activer ou désactiver une touche rapide lors de la numérisation, saisissez tout ou partie de :

#### FF.SS.DD puis appuyez sur E.

- •FF=FQK
- •SS=SQK
- JJ=DQK

#### Exemples:

- 10 E : basculer FQK 10
- 10.03 E : basculer SQK 03 dans FQK 10
- 10.03.02 E : basculer DQK 02 dans SQK 03 dans FQK 10.
- .03 E : basculez SQK 03 dans la liste des favoris actuellement analysée
	- ..04 E : basculez DQK 04 dans le système actuellement analysé. •
- Le basculement d'un SQK ou d'un DQK n'affecte que la touche rapide dans la hiérarchie actuelle. Si vous disposez du même SQK dans une liste de favoris différente, ce SQK n'est pas affecté.

Vous pouvez attribuer une zone d'affichage pour indiquer l'état FQK/SQK/DQK. Voir Personnalisation de l'affichage, à la page 22.

#### CLÉS DE RECHERCHE

Vous pouvez attribuer n'importe quelle fonction de recherche aux touches de recherche (1, 2 ou 3) pour accéder rapidement à cette recherche. Utilisez la fonction de menu Rechercher… → Définir la clé de recherche pour attribuer les fonctions de recherche. Pour lancer la recherche, maintenez une chaîne enfoncée, puis appuyez sur F+1, 2 ou 3.

### CLÉS DE DÉMARRAGE

Vous pouvez programmer chacune de vos listes de favoris avec une touche de démarrage (0-9) de sorte que lorsque vous allumez le scanner et appuyez sur le numéro de la touche, seules les listes de favoris attribuées à la touche seront activées pour la numérisation. Les systèmes ne sont pas affectés. Attribuez une clé de démarrage lors de la programmation des listes de favoris.

Pour utiliser une clé de démarrage, maintenez-la enfoncée lors de la mise sous tension du scanner. Les éléments avec une clé de démarrage correspondante seront activés pour l'analyse. Les éléments dont la clé de démarrage ne correspond pas seront désactivés pour l'analyse. Les éléments sans clé de démarrage ne seront pas affectés.

#### ÉTIQUETTES NUMÉRIQUES

Les balises numériques vous permettront de marquer chaque liste de favoris, système et chaîne afin que vous puissiez accéder rapidement à cet élément. Les balises numériques peuvent aller de 0 à 99 pour les listes et systèmes de favoris et de 0 à 999 pour les chaînes.

Pour utiliser une balise numérique, maintenez enfoncé n'importe quel canal, puis entrez la balise sous la forme FF.SS.CC et appuyez sur Canal (touche programmable 3).

#### ALERTES DE CANAL/ID

Vous pouvez programmer votre scanner pour vous alerter lorsqu'un identifiant de canal ou d'unité est reçu, que vous recevez un appel rapproché, qu'un identifiant est transmis avec une alerte d'urgence ou que vous recevez un appel de tonalité. Pour chaque alerte du scanner, vous pouvez choisir parmi 9 modèles de tonalité différents, 15 réglages de volume, 7 couleurs et 3 modèles de flash.

#### RÉGLAGE RAPIDE DE LA FRÉQUENCE

Pour régler rapidement une fréquence et passer en mode de recherche rapide :

- 1. Maintenez n'importe quelle chaîne.
- 2. Saisissez n'importe quelle fréquence.
- 3. Appuyez sur CHAN (touche programmable 3).

#### RÉGLAGE RAPIDE DU GROUPE DE PARLER

Pour syntoniser rapidement un groupe de conversation dans le système à ressources partagées que vous analysez actuellement, tout en analysant ce système à ressources partagées :

- 1. Maintenez n'importe quelle chaîne.
- 2. Saisissez l'ID du groupe de discussion.
- 3. Appuyez sur CHAN (touche programmable 3).

# RÉFÉRENCE DES MENUS

Le menu du scanner vous donne accès à tous les paramètres du scanner ainsi qu'à la programmation. Le tableau ci-dessous fournit une description rapide de la plupart des arborescences de menus du scanner. Pour les procédures qui nécessitent plus d'explications, le tableau indiquera où chercher cette explication dans ce manuel.

Pour accéder au menu, appuyez sur SQUELCH/MENU. Pour plus de commodité, ce manuel fera référence à ce bouton sous le nom de MENU.

Lors de la description de la navigation dans les menus, ce manuel utilise le format suivant :

MENU → Élément du menu principal → Élément du sous-menu

Par exemple:

MENU → Rechercher… → Recherche personnalisée

Pour remonter d'un niveau de menu, appuyez sur MENU. Pour quitter complètement le menu, appuyez sur ÉVITER.

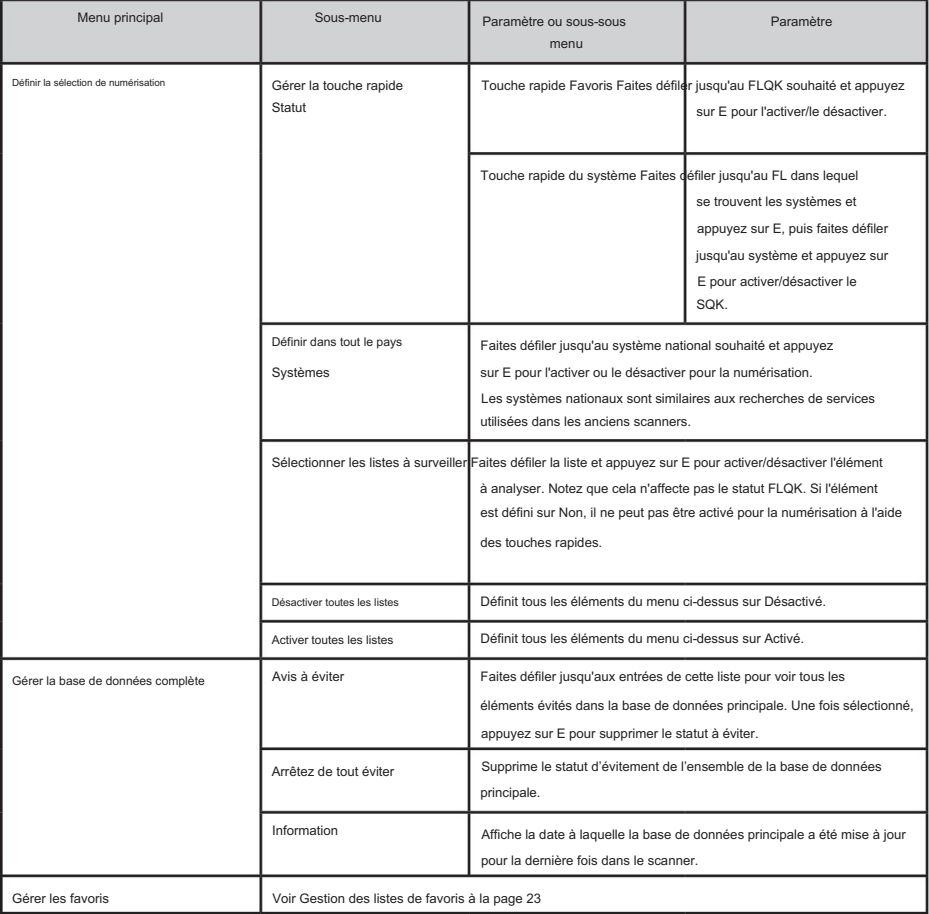

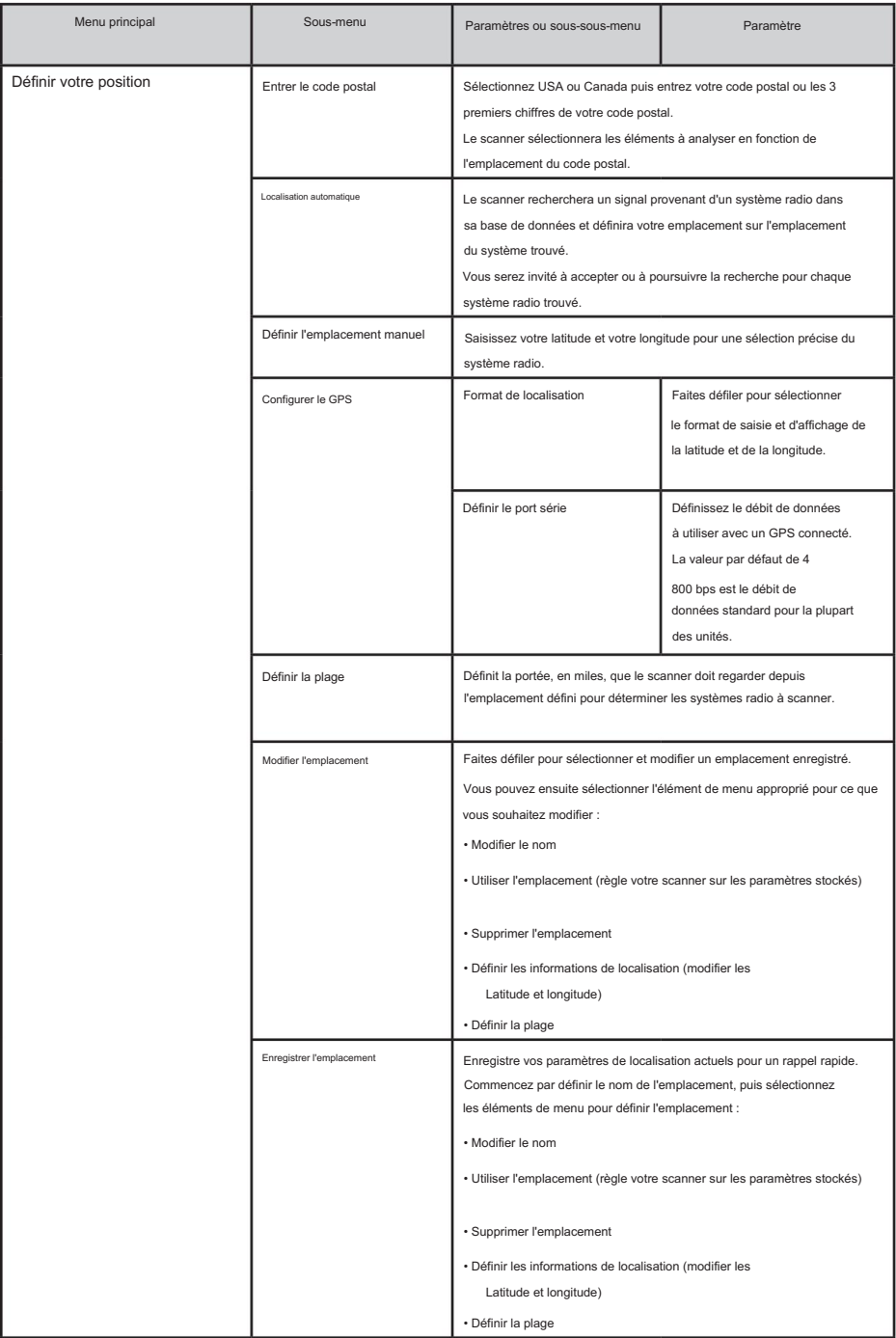

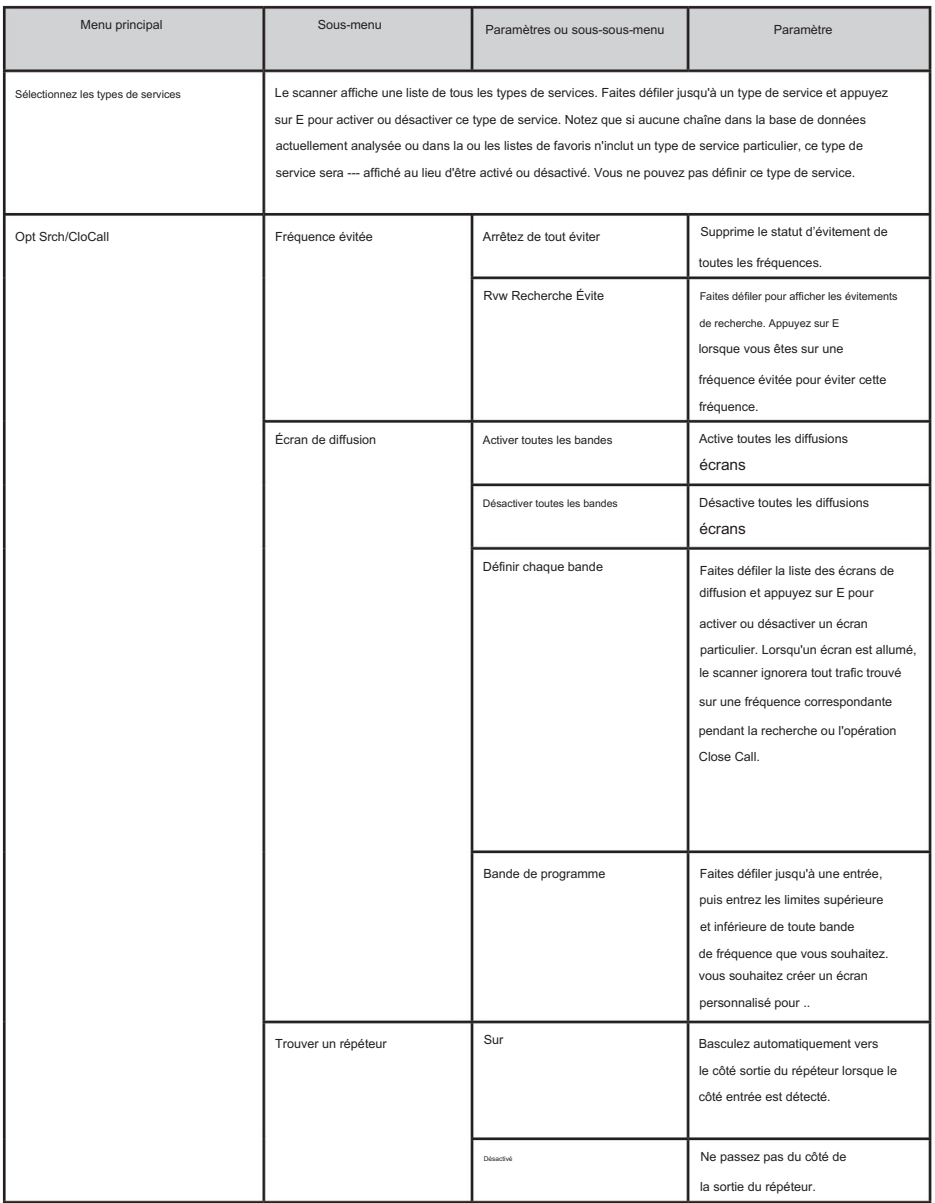

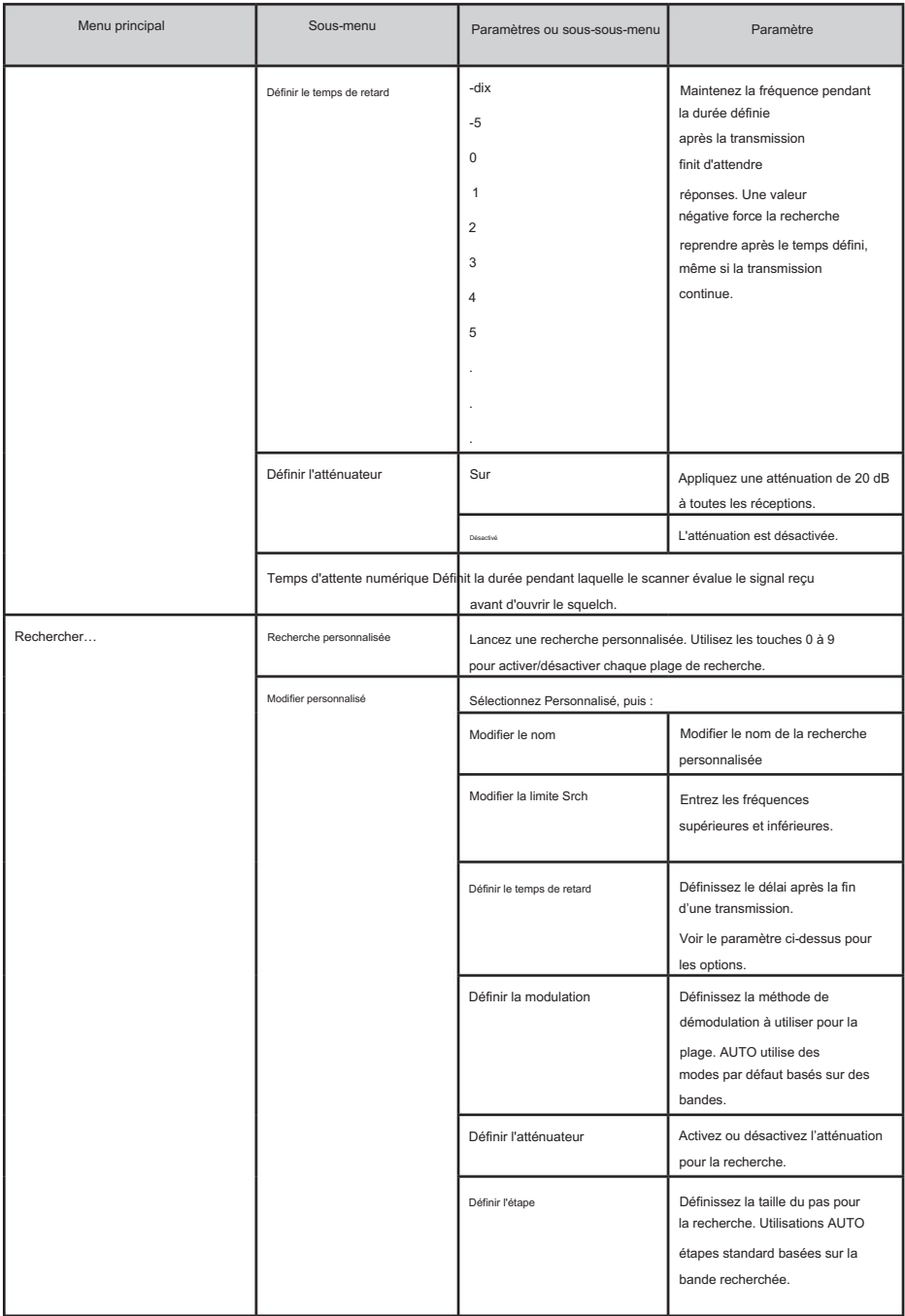

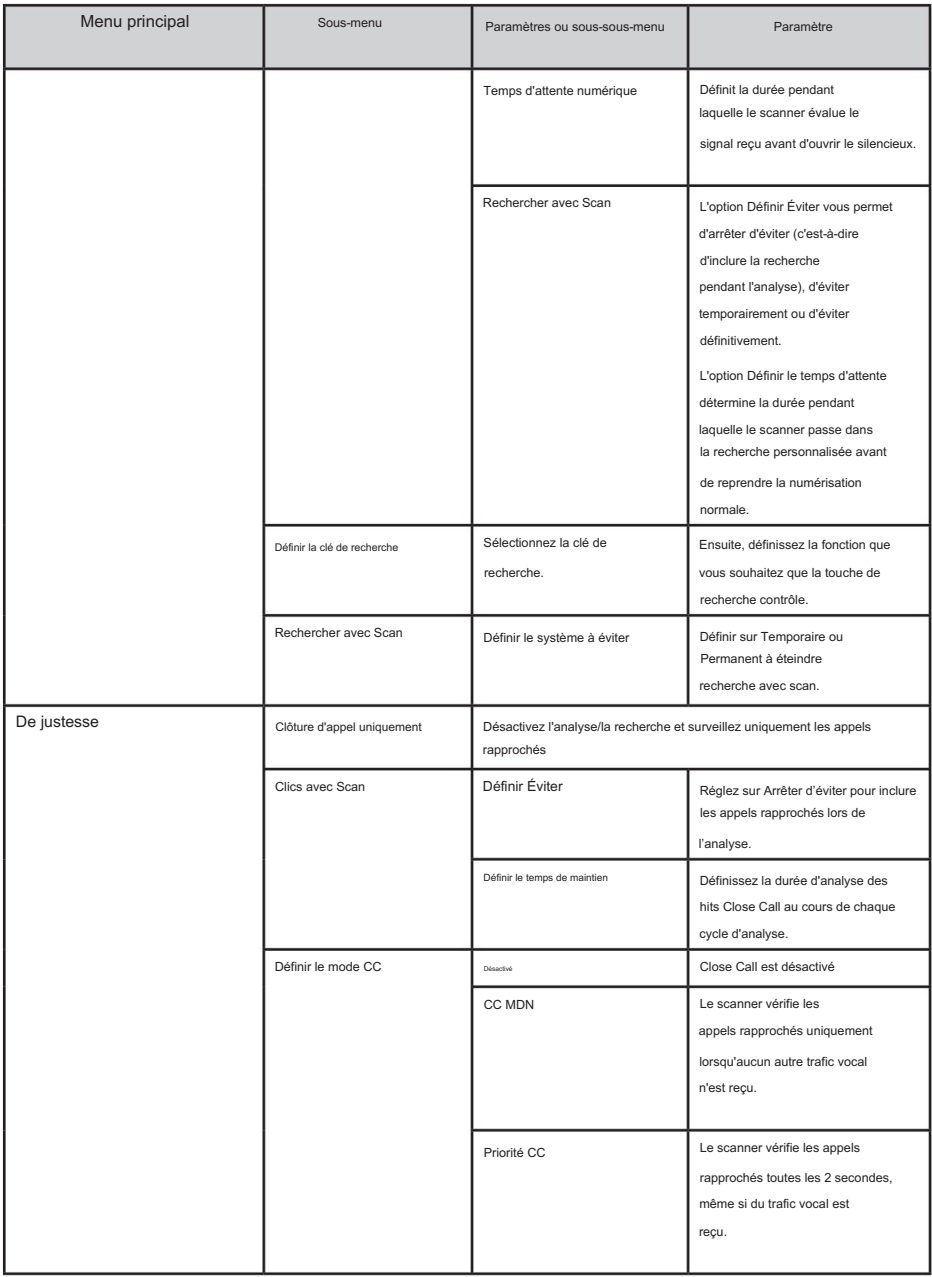

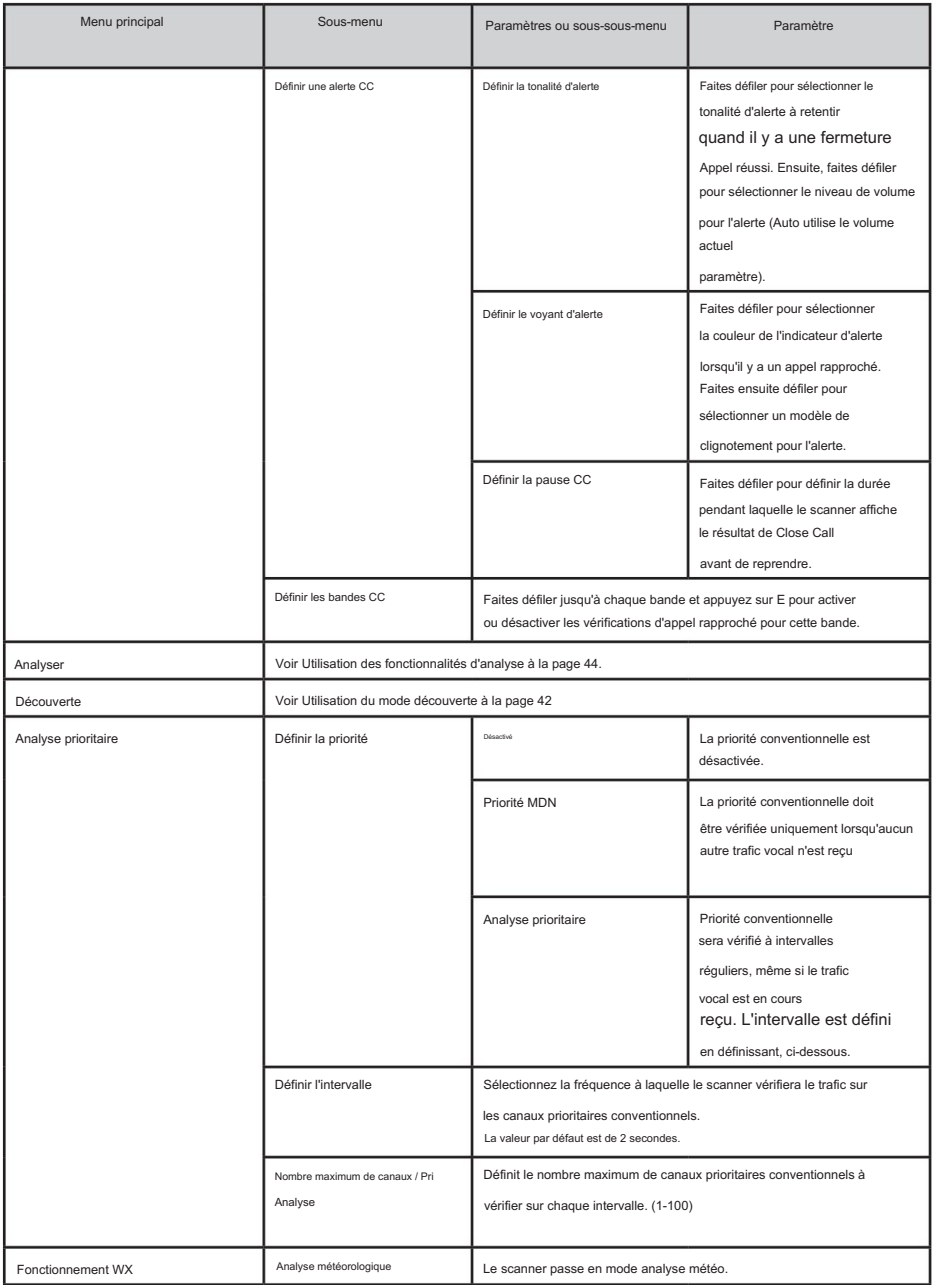

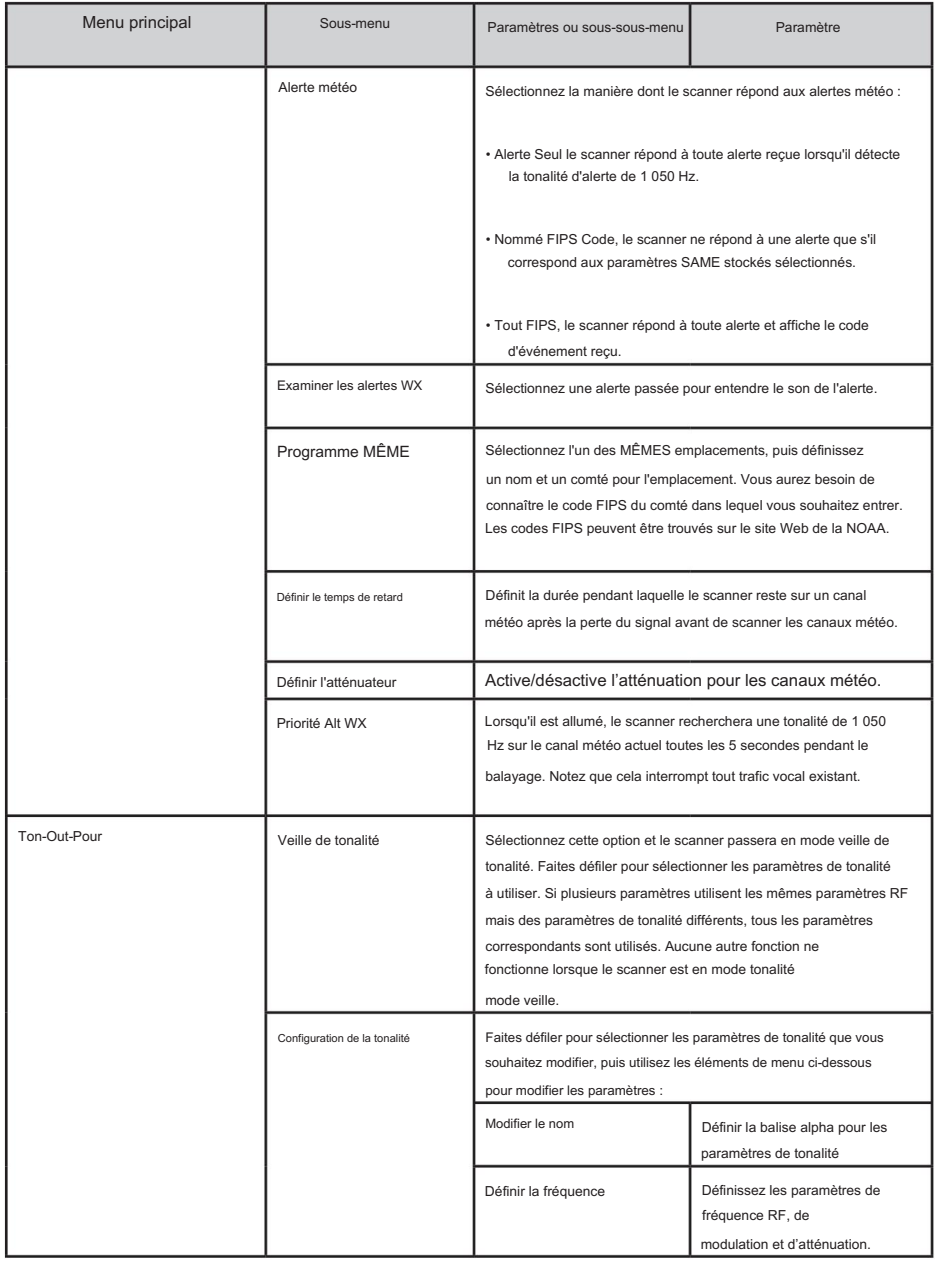

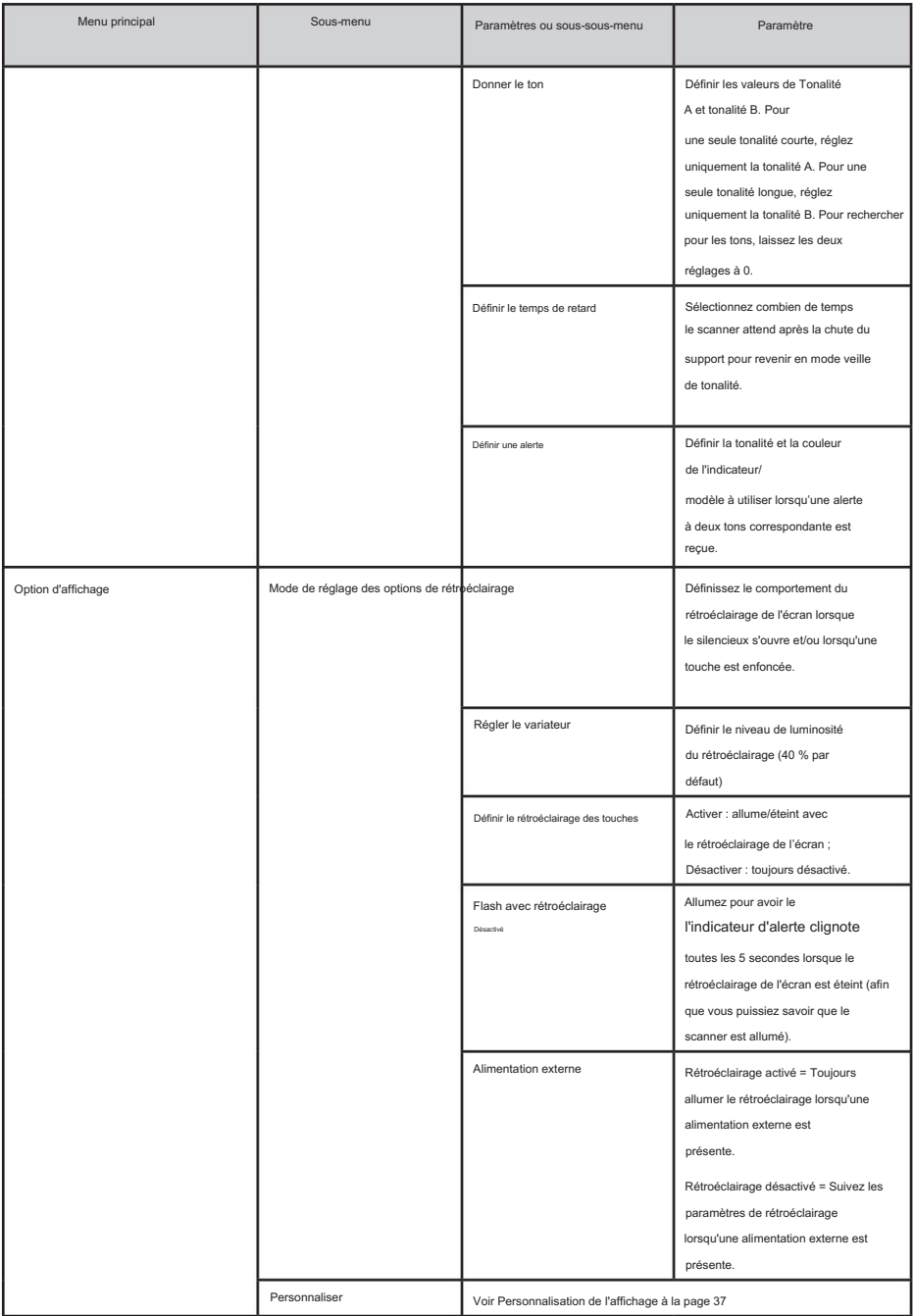

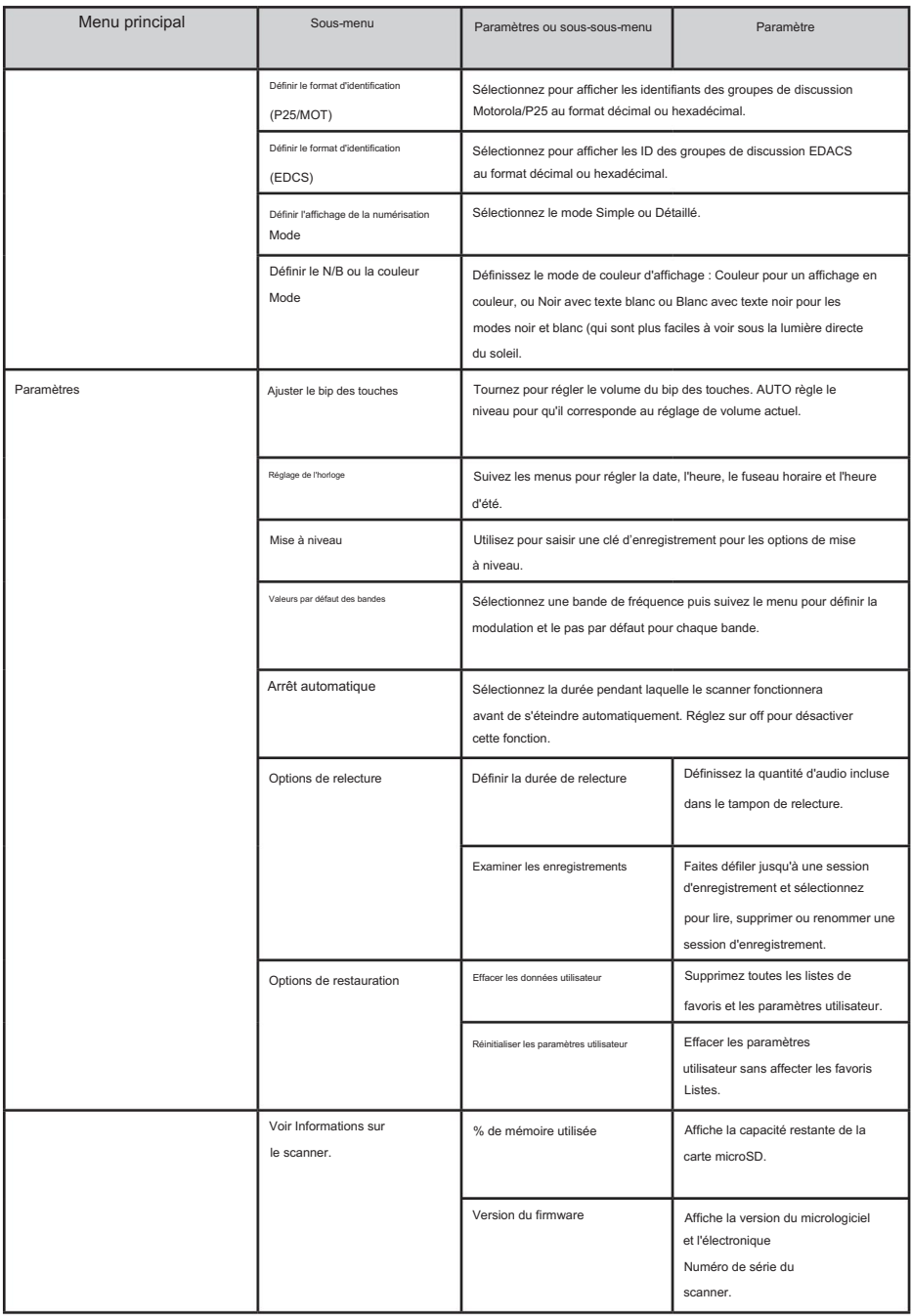

# GESTION DES LISTES DE FAVORIS

Les listes de favoris contiennent tous vos systèmes, sites, départements et canaux personnalisés. Certaines options de système, de service et de canal ne sont disponibles que pour des types spécifiques de systèmes. Chaque option est étiquetée avec le(s) type(s) auquel(s) elle s'applique comme suit :

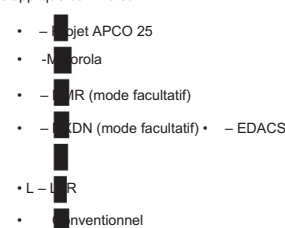

# NOUVELLE LISTE DE FAVORIS/OPTIONS DE LISTE DE FAVORIS

Appuyez sur Menu, puis faites défiler jusqu'à Gérer les favoris et appuyez sur E/oui.

Pour créer une nouvelle liste de favoris, faites défiler jusqu'à Nouvelle liste de favoris et appuyez sur E/oui. Pour modifier une liste de favoris, faites défiler jusqu'à la liste des favoris et appuyez sur E/oui.

Faites défiler jusqu'aux options ci-dessous et appuyez sur E/oui.

Système de révision/modification – Voir Systèmes de programmation.

Définir la touche rapide FL – Ceci attribue une touche rapide à la liste des favoris. Le paramètre par défaut est. (pas de touche rapide). Si vous n'attribuez pas de listes de favoris à une touche rapide, elle sera toujours analysée, sauf si vous la désactivez dans Sélectionner les listes à surveiller.

Faites défiler jusqu'à la touche rapide (0-99 ou . pour pas de touche rapide) et appuyez sur E/oui pour enregistrer.

En appuyant sur le premier chiffre d'une touche rapide à 2 chiffres, vous vous rapprocherez, 1 pour 10, 2 pour 20, etc., puis vous passerez

au deuxième chiffre.

Définissez l'étiquette de numéro FL - Numérote une liste de favoris afin que vous puissiez y accéder rapidement à partir du mode de maintien de la numérisation.

Le paramètre par défaut est aucune étiquette numérique.

Entrez le numéro (0-99) et appuyez sur E/oui pour enregistrer. Entrez un espace vide pour aucune balise numérique.

Définir la clé de démarrage FL – Cela vous permet d'allumer le scanner avec la liste des favoris activée pour la numérisation. Les paramètres par défaut sont toutes les touches désactivées.

Faites défiler jusqu'à la touche de démarrage (0-9) et appuyez sur E/oui pour activer, puis sur Menu pour enregistrer.

Utiliser le contrôle de localisation – Cela active le contrôle de localisation pour la liste des favoris. Le paramètre par défaut est Désactivé.

Vérifier les évitements – Cela vous permet de revoir tous les évitements de la liste des favoris. Les évitements temporaires apparaissent inversés sur l'écran -

Faites défiler jusqu'à chaque canal, service ou système évité et appuyez sur E/oui pour arrêter l'évitement.

Liste des favoris. Arrêtez de tout éviter – Cela cessera d'éviter tous les canaux, départements et systèmes du

À Confirmer la suppression ? Appuyez sur E/oui ou ./non.

Ajouter les canaux dB actuels – Cela vous permet d'ajouter tous les canaux que vous balayez actuellement à la liste des favoris.

À Confirmer ? Appuyez sur E/oui ou ./non.

#### Remarques:

- Aucune chaîne évitée ne sera ajoutée.
- Lors de l'ajout de canaux à partir de la base de données complète, seuls les canaux qui se trouvent dans la plage définie, et parmi les types de services sélectionnés sont ajoutés.
- Lors de l'ajout de chaînes à partir d'une liste de favoris pour laquelle Utiliser le contrôle de localisation est défini sur Oui, seules les chaînes situées dans la plage définie et provenant des types de services sélectionnés sont ajoutées.
- les chaînes appartenant aux types de services sélectionnés sont ajoutées. • Lors de l'ajout de chaînes à partir d'une liste de favoris pour laquelle Utiliser le contrôle de localisation est défini sur Non, uniquement

Renommer – Cela vous permet de renommer la liste des favoris.

- Supprimer Cela supprimera la liste des favoris.
- À Confirmer la suppression ? Appuyez sur E/oui ou ./non.

Informations – Cela vous montrera la taille du fichier et le nombre de systèmes dans la liste.

#### SYSTÈMES DE PROGRAMMATION

#### CRÉATION OU MODIFICATION D'UN SYSTÈME

- 1. Appuyez sur Menu , puis faites défiler jusqu'à Gérer les favoris et appuyez sur E/oui. Faites défiler jusqu'à la liste des favoris que vous souhaitez que le système entre, puis appuyez sur E/oui.
- Faites défiler jusqu'à Vérifier/Modifier le système et appuyez sur E/oui. 2.
- 3. Pour créer un nouveau système, faites défiler jusqu'à Nouveau système et appuyez sur E/oui.

Définissez le type de système que vous créez en faisant défiler jusqu'à P25 Trunk, P25 X2-TDMA, P25 One Frequency, Motorola, MotoTRBO Trunk (en option), DMR One Frequency (en option), EDACS, LTR ou Conventional et appuyez sur E/oui. À Confirmer ? appuyez sur E/oui ou ./non.

Pour modifier les paramètres du système, faites défiler jusqu'à Système et appuyez sur E/oui.

#### LES PARAMÈTRES DU SYSTÈME

Certains paramètres ne sont disponibles que pour des types spécifiques de systèmes.

Les modes NXDN, MotoTRBO et DMR sont des mises à niveau facultatives.

Modifier le nom – Entrez un nom pour le système, puis appuyez sur E/oui.

Modifier l'option système – Reportez-vous au tableau suivant pour connaître les paramètres des options système.

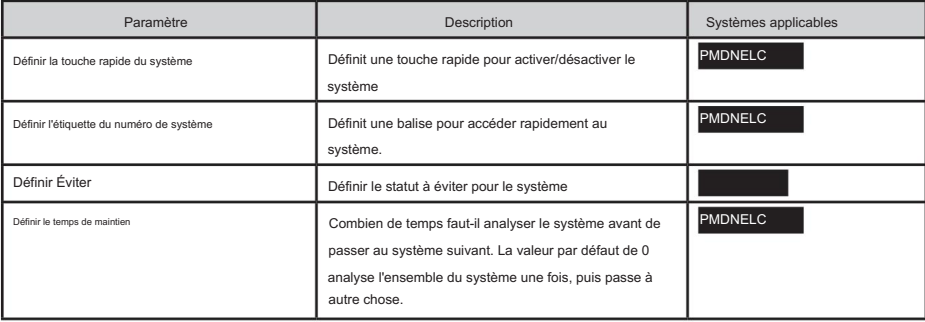

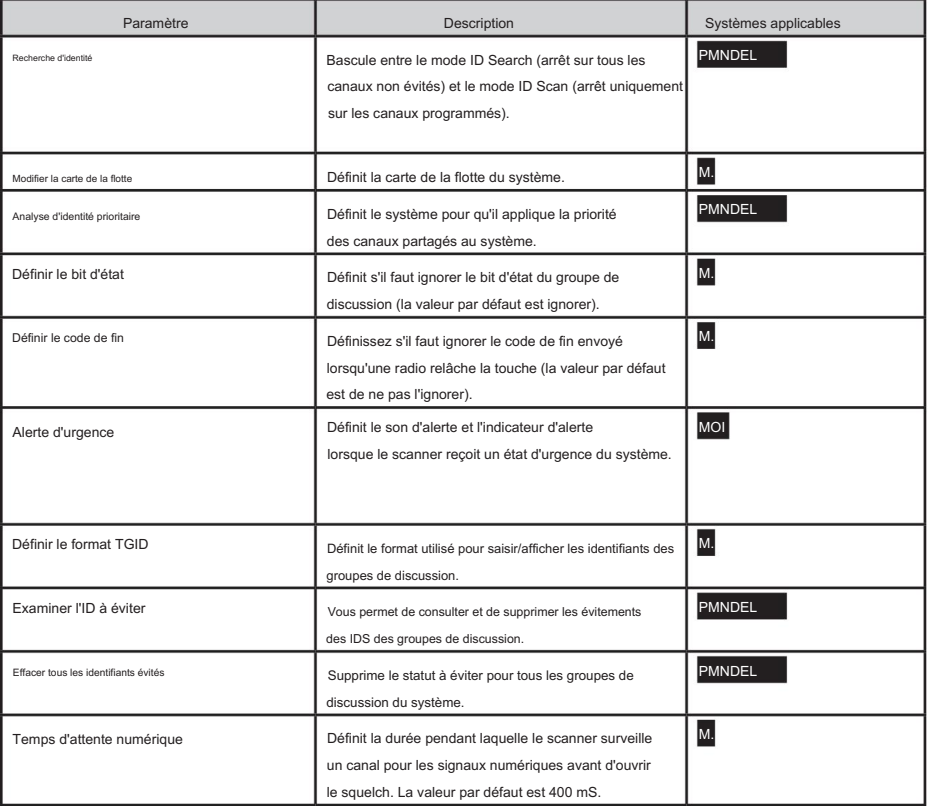

Modifier le site PMNDEL <sup>er</sup>ogramme une ou plusieurs fréquences et options de site pour les systèmes à ressources partagées.

Sélectionnez le site ou Nouveau site pour un nouveau site, puis reportez-vous au tableau suivant pour connaître les options du site.

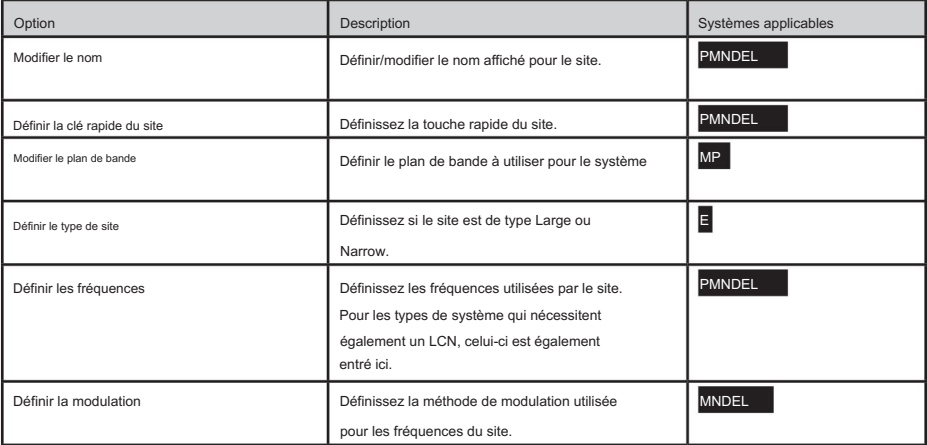

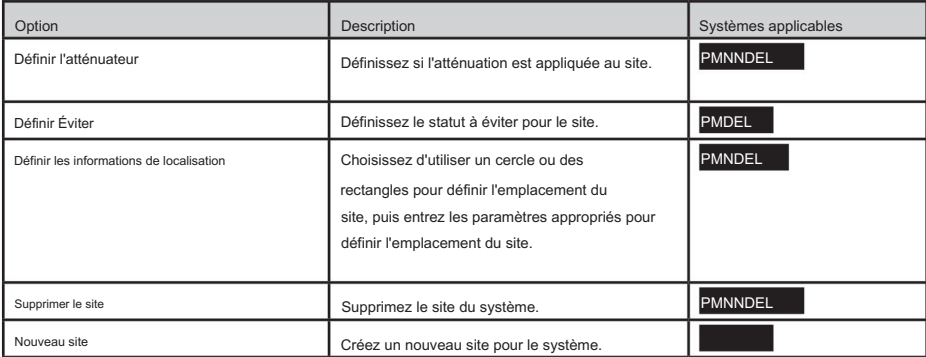

Modifier le département – Créer/Modifier les départements qui contiennent les chaînes analysées sur le système.

Sélectionnez un département ou sélectionnez Nouveau département et définissez un nom pour le département. Ensuite, consultez le tableau suivant pour les options de département.

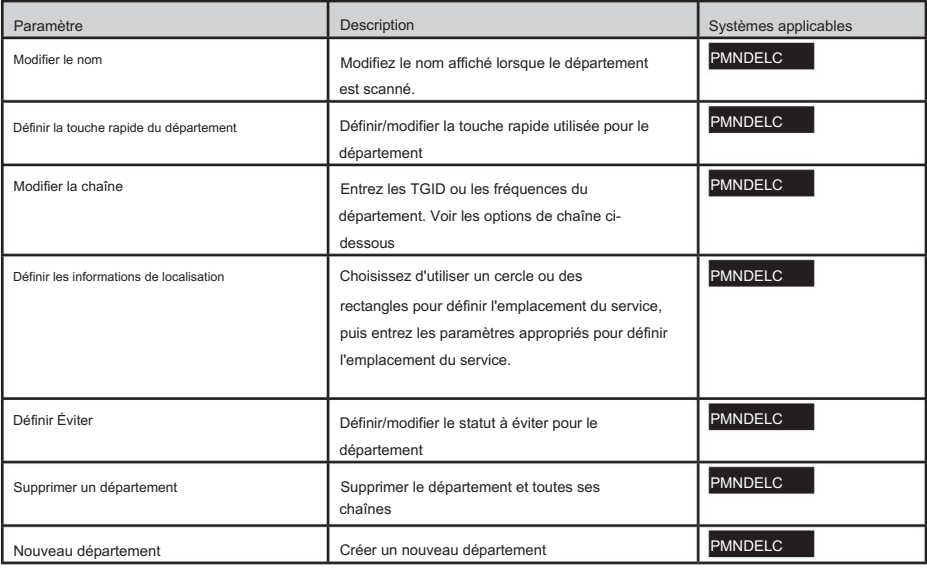

#### Options de chaîne

Après avoir entré l'ID du groupe de conversation (pour les systèmes à ressources partagées) ou la fréquence (pour les systèmes conventionnels), les options de canal suivantes sont disponibles.

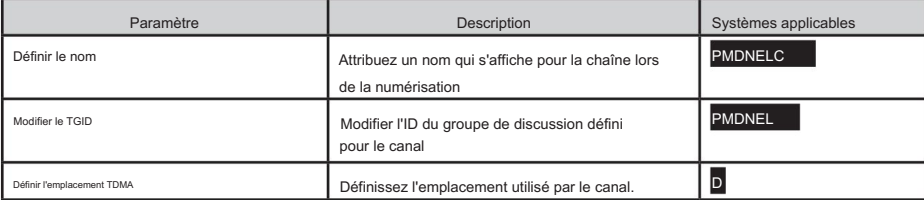

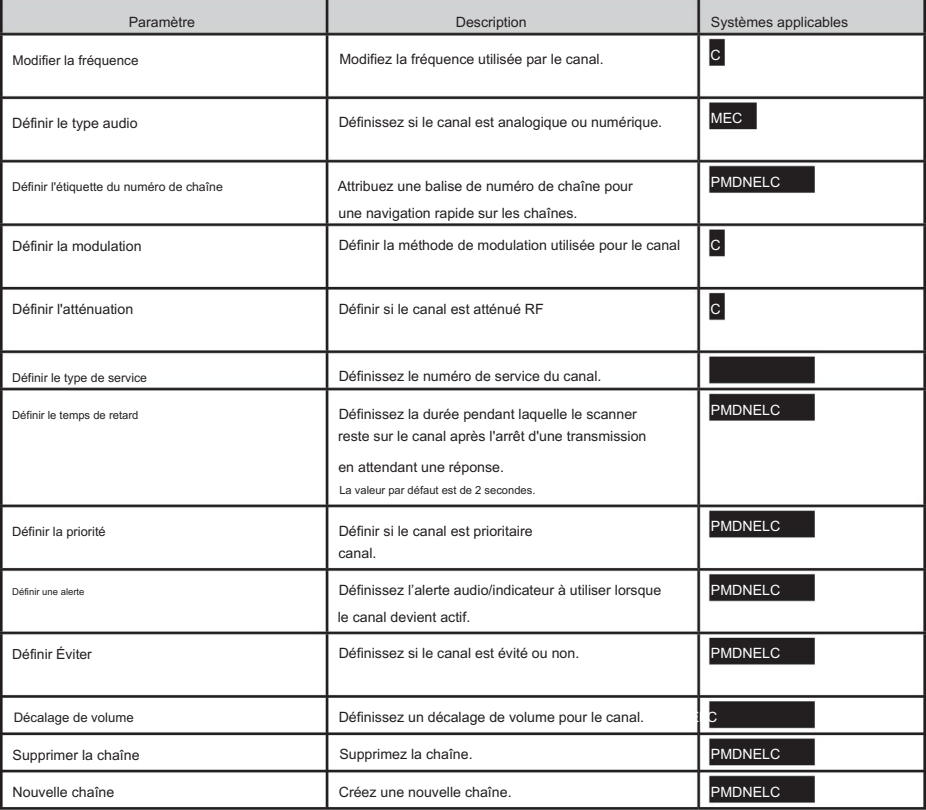

Sélectionnez un ID d'unité ou un nouvel ID d'unité, puis appuyez sur E/oui. Modifier l'ID d'unité PMDNE – L'ID d'unité doit être réglé sur On dans le menu Options d'affichage pour afficher les ID d'unité.

Si vous avez sélectionné Nouvel ID d'unité, entrez l'ID d'unité et appuyez sur E/oui. Ensuite, définissez les options suivantes.

Modifier le nom – Définissez le nom à afficher pour l'ID de l'unité.

Modifier l'ID de l'unité – Modifiez le numéro d'identification de l'unité.

Définir une alerte – Définissez une alerte qui s'activera lorsque l'ID de l'unité sera reçu.

- Réglez la tonalité d'alerte Alerte 1-9 ou Désactivé.
- Réglez Level Level 1-15 ou Auto (le niveau de volume principal).
- Réglez le voyant d'alerte Éteint, Bleu, Rouge, Magenta, Vert, Cyan, Jaune ou Blanc. Définir le modèle d'alerte –

Activé, Clignotement lent ou Clignotement rapide.

Supprimer l'ID de l'unité – À Confirmer la suppression ?, appuyez sur E/oui ou ./non.

Copier le système – La copie d'un système copiera tous les sites, départements, canaux et paramètres, y compris les affectations de touches rapides, dans la liste actuelle des favoris.

Supprimer le système – À Confirmer la suppression ?, appuyez sur E/oui ou ./non.

# PERSONNALISATION DE L'AFFICHAGE

Le SDS200 vous donne un contrôle considérable sur les éléments affichés à l'écran ainsi que sur les couleurs utilisées pour chaque élément.

Pour personnaliser l'affichage, sélectionnez MENU → Options d'affichage → Personnaliser puis sélectionnez l'affichage que vous souhaitez personnaliser :

- Définir des règles simples et conventionnelles
- Définir un tronc simple
- Définir les détails conventionnels
- Définir le tronc détaillé
- Définir le mode de recherche/CC
- Définir le mode météo
- Définir le mode de sortie de tonalité

#### Remarques:

- Pendant la numérisation, vous pouvez basculer entre les modes d'affichage Simple et Détaillé en maintenant enfoncé un bouton. canal et en appuyant sur F+DISP.
- Dans la plupart des modes, vous pouvez basculer entre les modes couleur, noir sur blanc et blanc sur noir en appuyant sur F puis en maintenant DISP enfoncé pendant 3 secondes. Les modes noir et blanc offrent une meilleure visibilité sous la lumière directe du soleil.
- Certains modes d'affichage ou champs d'affichage permettent uniquement de modifier les couleurs.
- Les modes Trunking/Conventional partagent les mêmes couleurs de champ d'affichage, mais chaque mode de numérisation peut afficher différents éléments de données.
- Chaque élément de données possible ne peut pas tenir dans tous les différents champs d'affichage.

Après avoir sélectionné le mode d'affichage à personnaliser, le scanner affiche un exemple d'affichage dans le mode que vous avez sélectionné. Faites pivoter le défilement pour mettre en surbrillance la zone que vous souhaitez modifier, puis appuyez sur la touche programmable appropriée pour l'attribut que vous souhaitez modifier :

- Article : Modifiez l'élément affiché dans le champ.
- T-Color : modifiez la couleur du texte du champ.
- B-Color : modifiez la couleur d'arrière-plan du champ.

Lorsque vous sélectionnez l'une des options ci-dessus, l'écran passe à l'affichage des options disponibles. Sélectionnez l'option à utiliser, puis appuyez sur E pour revenir à l'affichage de l'échantillon.

Les champs personnalisables sont affichés dans les images suivantes. Notez que seule la couleur du texte/de l'arrière-plan peut être modifiée dans les zones ombrées plus sombres de ces images. L'élément affiché ne peut pas être modifié.

# MODE D'AFFICHAGE SIMPLE

Les modes conventionnel et partagé partagent le même schéma de couleurs, mais différents éléments d'affichage sont disponibles pour chaque mode.

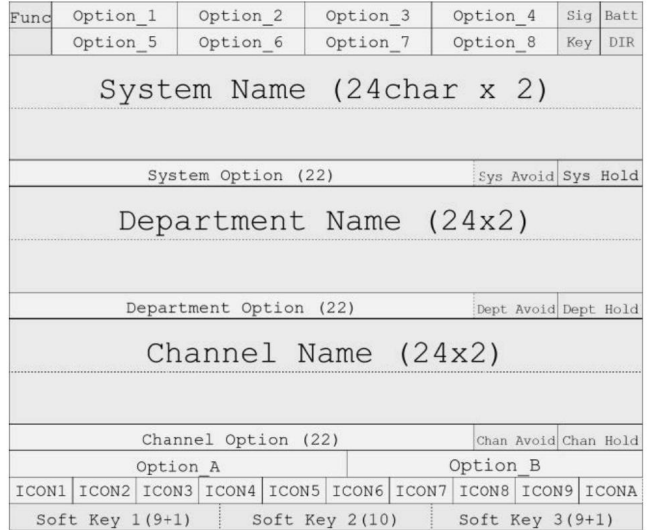

# MODE D'AFFICHAGE DE DÉTAIL

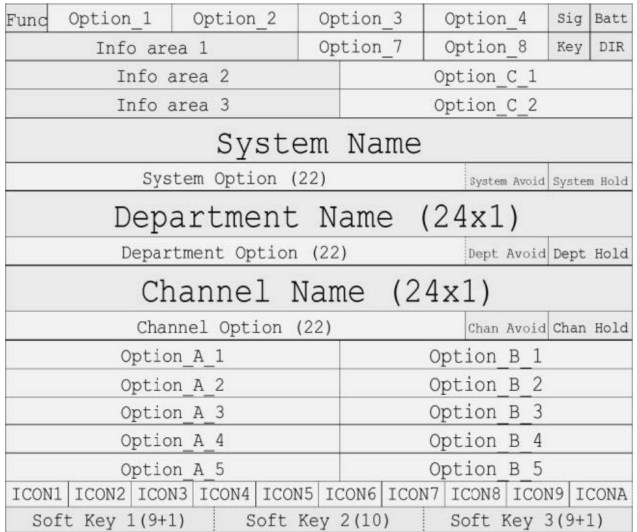

# RECHERCHE/TONATION/MODE MÉTÉO

Vous pouvez définir individuellement les couleurs pour le mode Recherche/Close Call, le mode Météo et le mode Tone-Out, mais ils partagent la même disposition générale. Vous pouvez uniquement définir les éléments d'option d'affichage pour le mode Recherche.

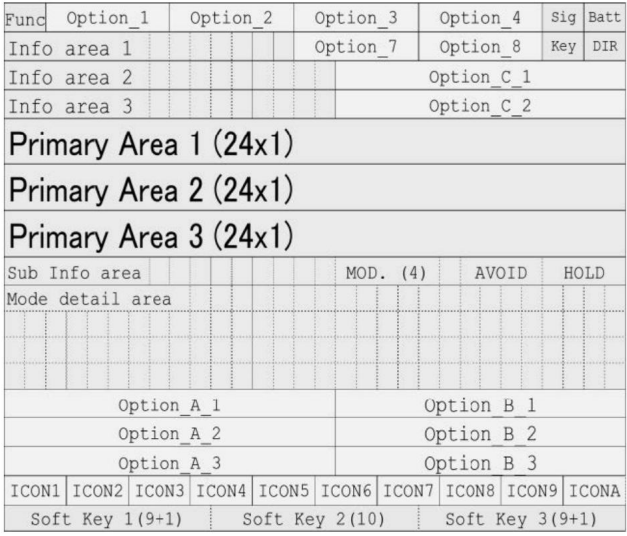

# ARTICLES DISPONIBLES

Les tableaux ci-dessous décrivent les éléments d'affichage disponibles. Notez que tous les éléments ne sont pas possibles pour tous les champs d'affichage.

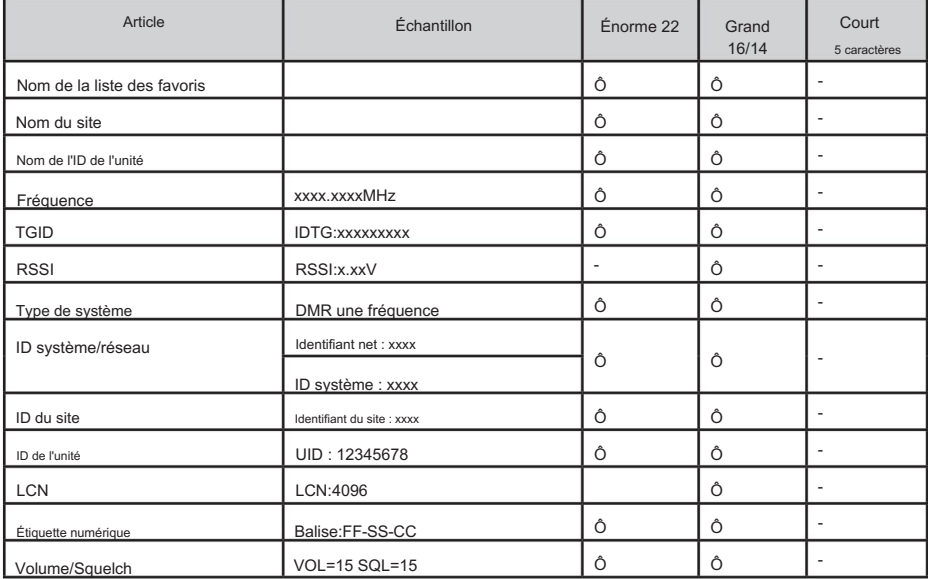

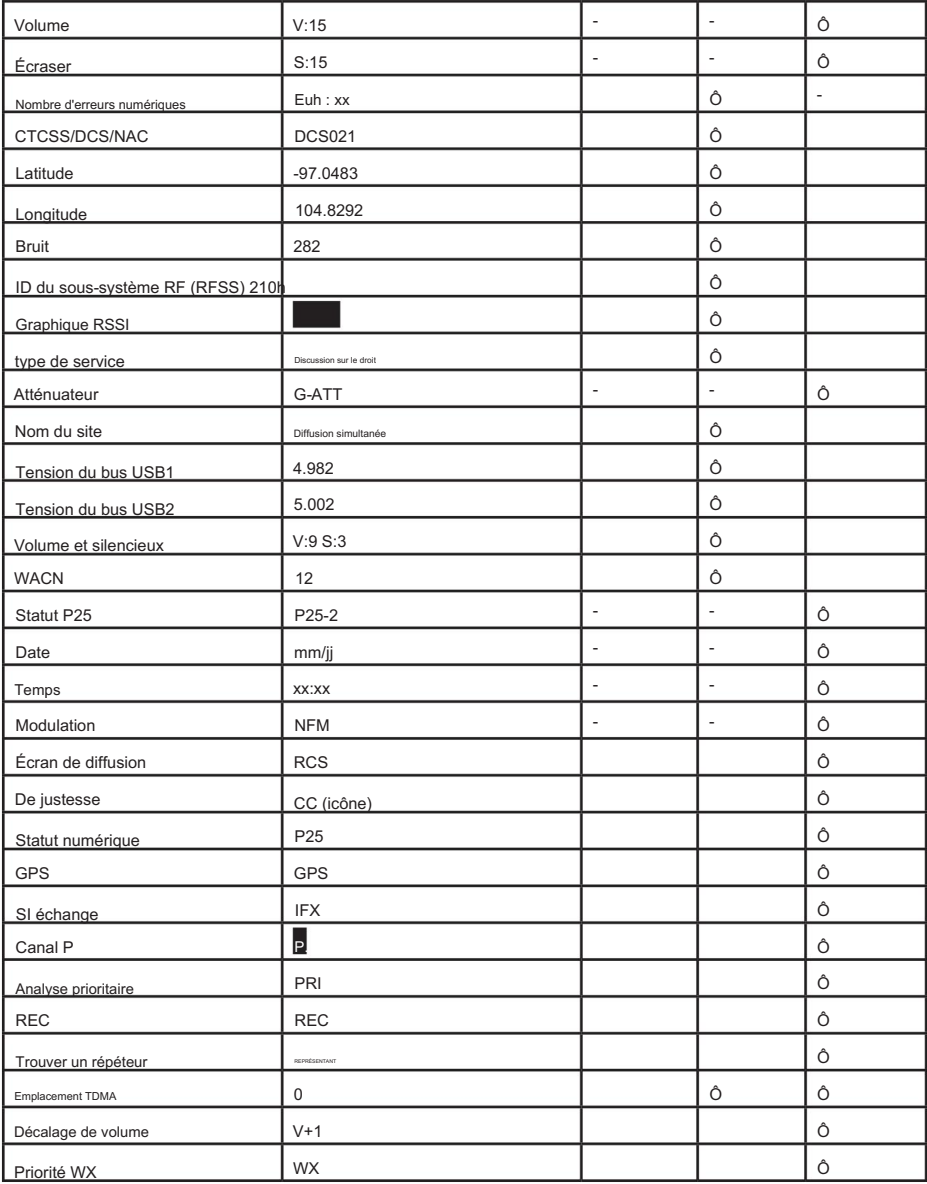

Zone d'icône

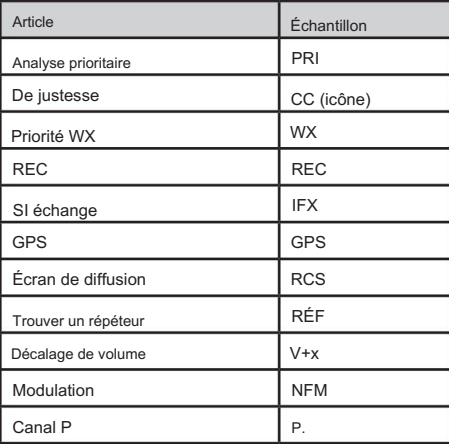

# UTILISER LE MODE DÉCOUVERTE

Le mode Trunking Discovery vous permet de surveiller un système radio à ressources partagées, d'enregistrer l'activité du système et d'enregistrer l'audio pour l'identification du canal.

Le mode Découverte conventionnel vous permet de surveiller une gamme de fréquences, d'enregistrer les fréquences avec activité et d'enregistrer l'audio pour les fréquences dont on ne sait pas déjà qu'elles sont utilisées dans votre région afin que vous puissiez identifier plus facilement les utilisateurs. Cela inclut les fréquences utilisées de manière conventionnelle ainsi que dans les systèmes radio à ressources partagées.

Dans les deux modes, vous avez également la possibilité de comparer les accès à la base de données et d'enregistrer tous les accès ou uniquement les nouveaux accès.

Si vous utilisez l' option Auto Store , Discovery créera un nouveau système de liaison pour les ID trouvés pour chaque session ou créera un nouveau système conventionnel pour les fréquences trouvées pour chaque session.

Vous pouvez créer et enregistrer plusieurs sessions avec des paramètres différents. Chaque fois que vous démarrez une session, vous créez une exécution qui peut ensuite être examinée dans le scanner ou le logiciel Sentinel.

# ANNULER UNE SÉANCE DÉCOUVERTE

Pour démarrer une session découverte :

Appuyez sur MENU → Découverte, puis sélectionnez Découverte de lignes réseau ou Découverte conventionnelle.

Sélectionnez soit Nouvelle session, soit une session existante. Si vous sélectionnez Nouvelle session, vous serez invité à nommer la session.

Si vous avez sélectionné Trunking Discovery et qu'il s'agit d'une nouvelle session, vous serez invité à sélectionner le système à ressources partagées et le site sur lesquels effectuer la découverte. Afin d'exécuter la découverte de ressources partagées, le système et le site à ressources partagées doivent être disponibles pour l'analyse (c'est-à-dire dans une liste de favoris active ou à l'emplacement défini de la base de données principale). Sélectionnez le système et le site.

#### Reportez-vous au tableau suivant pour connaître les options de découverte.

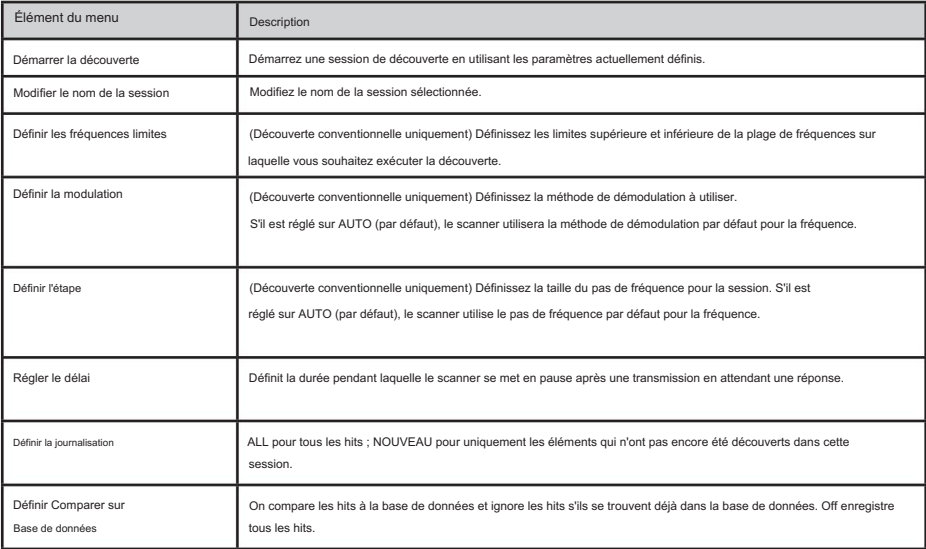

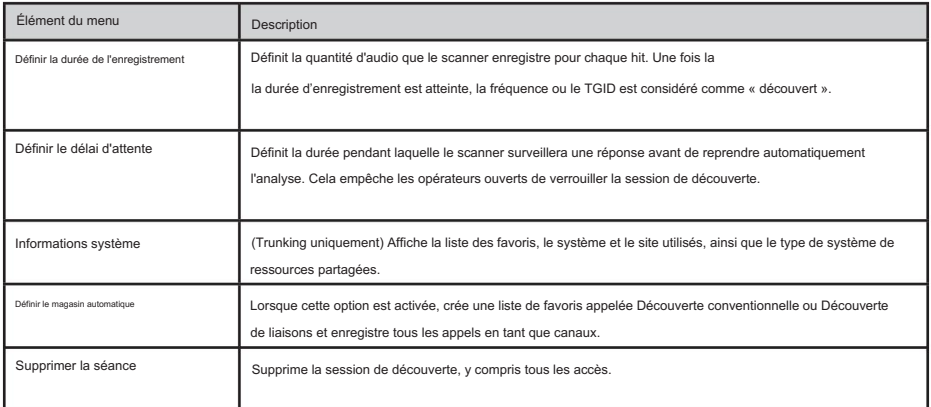

# REVUE D'UNE SÉANCE DÉCOUVERTE

En mode Examiner la découverte, vous pouvez examiner les résultats des exécutions en mode découverte, reprendre les exécutions ou redémarrer les sessions de découverte enregistrées.

- 1. Appuyez sur Menu → Découverte → Vérifier la découverte
- 2. Sélectionnez Résultats de découverte de lignes réseau ou Résultats de découverte conventionnelle.
- Faites défiler pour sélectionner les résultats à examiner. 3.

Reportez-vous au tableau suivant pour connaître les options de révision :

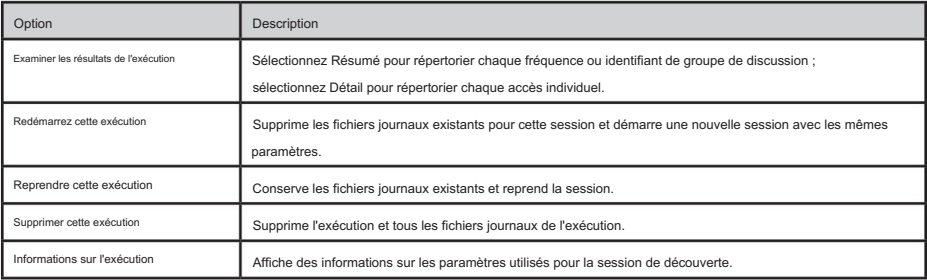

#### UTILISATION DES FONCTIONNALITÉS D'ANALYSE

Le SDS200 comprend certaines fonctionnalités d'analyse qui peuvent vous aider à trouver plus d'informations sur les systèmes que vous analysez.

#### ÉTAT DU SYSTÈME

Cette fonction affiche la force du signal, la qualité du décodage et le niveau d'occupation du système dans un affichage facile à déchiffrer.

Pour utiliser cette fonction :

#### MENU → Analyser → État du système

Le scanner demande qu'un système à ressources partagées soit analysé. Pour être analysé, le système doit actuellement être analysable (dans une liste de favoris ou une base de données principale active et dans la plage définie pour l'analyse).

Entrez les premières lettres du nom du système, puis appuyez sur E pour voir une liste de tous les systèmes correspondants. Faites défiler jusqu'au système souhaité, puis appuyez sur E. Une liste des sites analysables pour le système s'affiche. Faites défiler jusqu'au site souhaité, puis appuyez sur E. Le mode État du système démarre.

- S=Force du signal
- Q=Qualité de décodage
- A=Activité du système

#### RECHERCHER LCN

LCN Finder vous aide à déterminer les paramètres LCN (Logical Channel Number) corrects pour les systèmes nécessitant une entrée LCN. Vous devez d'abord créer le système. Utilisez n'importe quel numéro comme LCN lorsque vous créez le système, puis exécutez le LCN Finder en :

#### MENU → Analyser → Recherche LCN

Le scanner demande un système à ressources partagées. Pour que LCN Finder puisse fonctionner, le système doit actuellement être analysable (dans une liste de favoris ou une base de données principale active et dans la plage définie pour l'analyse) et doit être d'un type qui nécessite LCN (EDACS, LTR, MotoTRBO, DMR TIII).

Entrez les premières lettres du nom du système, puis appuyez sur E pour voir une liste de tous les systèmes correspondants. Faites défiler jusqu'au système souhaité, puis appuyez sur E. Une liste des sites analysables pour le système s'affiche. Faites défiler jusqu'au site souhaité, puis appuyez sur E. Le mode LCN Finder démarre.

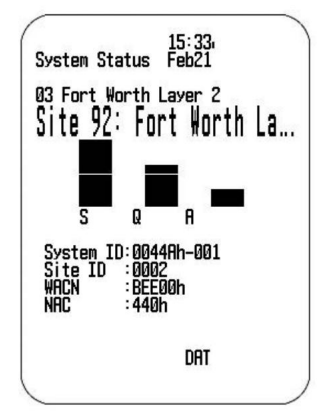

Une fois que tous les LCN sont trouvés, vous pouvez enregistrer les LCN dans le système. Si vous abandonnez avant que tous les LCN aient été trouvés, vous pouvez toujours enregistrer les LCN trouvés jusqu'à présent.

Notez que le chercheur LCN fonctionne mieux sur les systèmes ayant une activité modérée. Trop ou pas assez de trafic rend l'exécution du outil de recherche LCN plus longue pour la plupart des systèmes.

# CARACTÉRISTIQUES

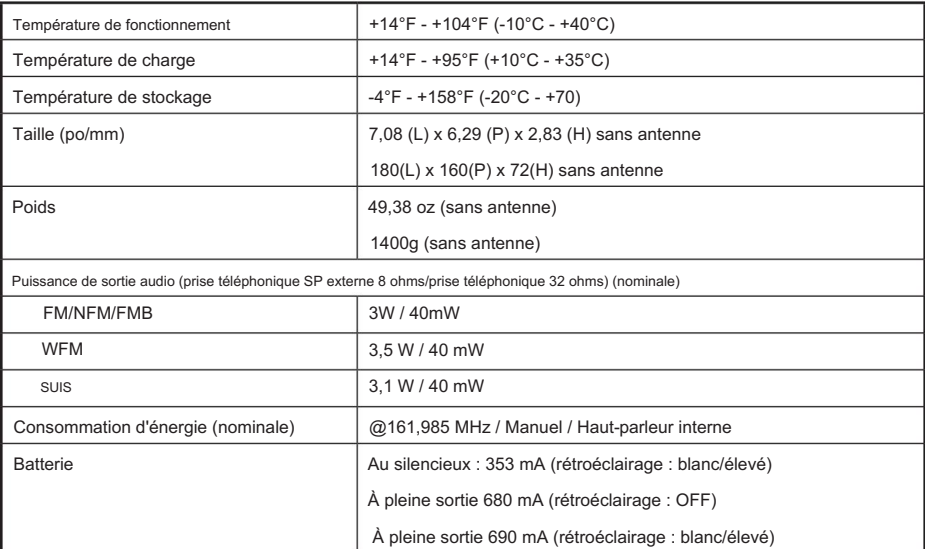

# ANNEXE

# DÉPANNAGE

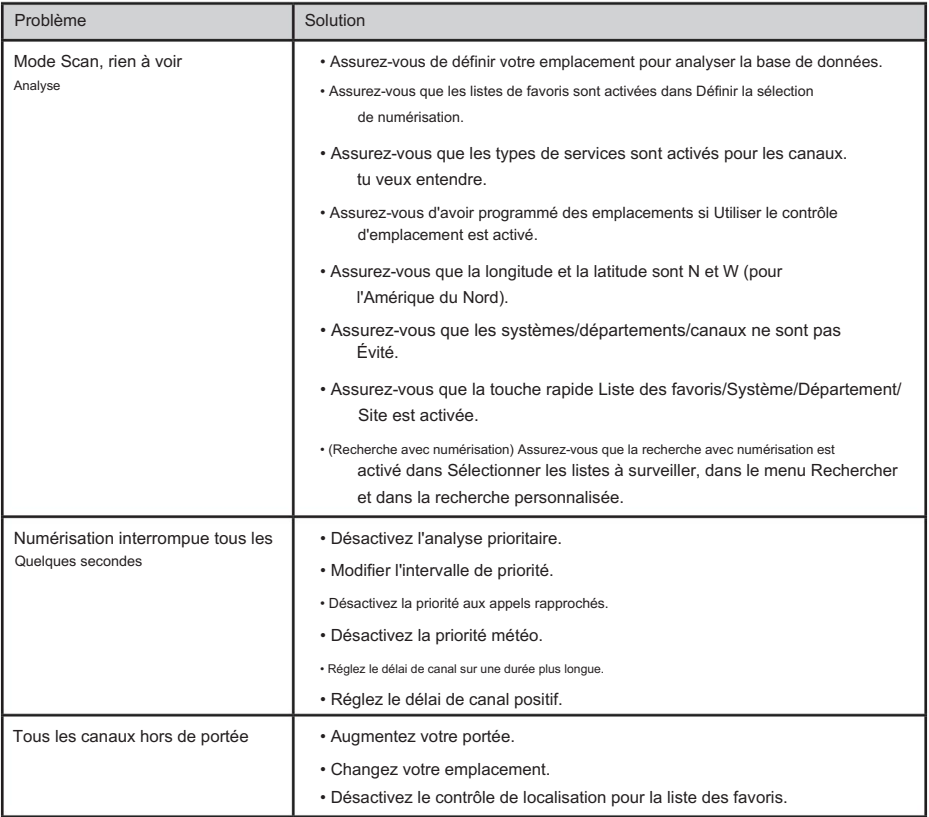

# PARAMÈTRES DE BANDE PAR DÉFAUT

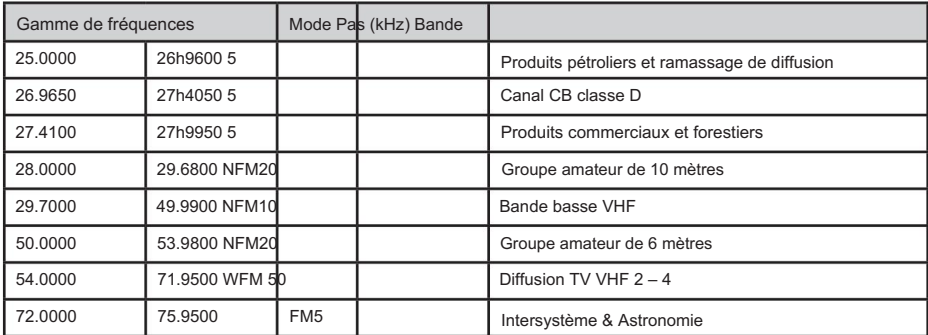

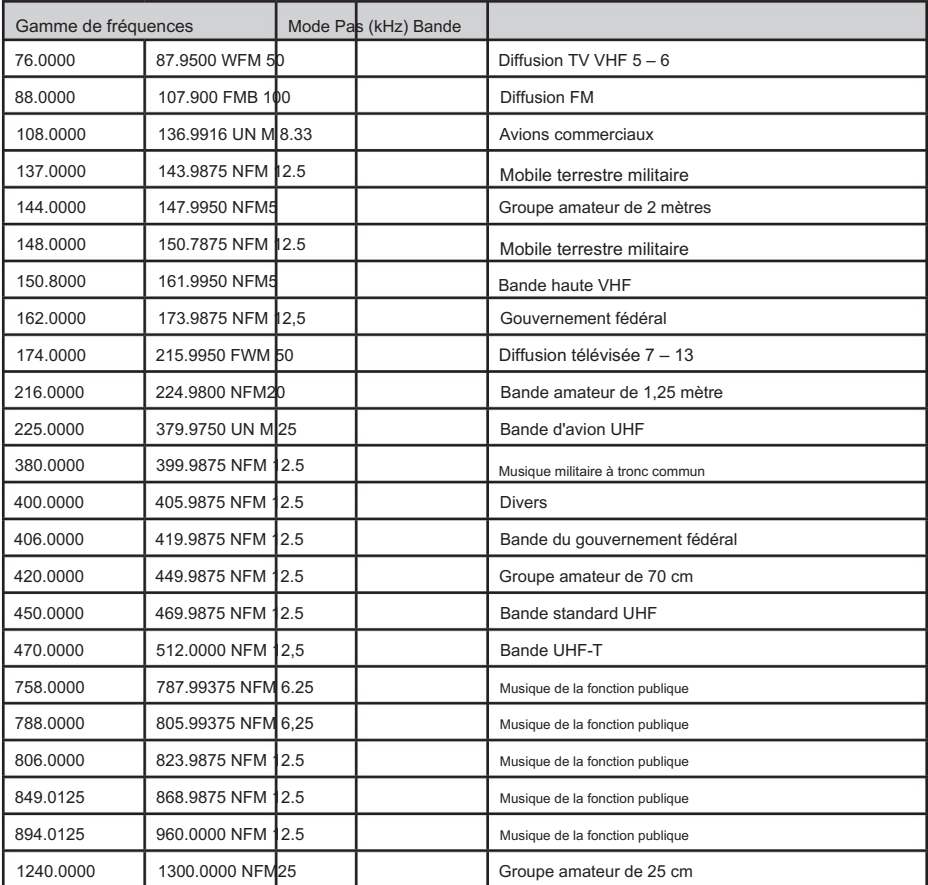

• Lorsque vous sélectionnez AUTO pour un canal ou un mode de modulation ou un pas, les valeurs ci-dessus sont utilisé sauf si vous avez modifié les paramètres par défaut de la bande.

• Les pas peuvent être sélectionnés parmi 5/6,25/7,5/8,33/10/12,5/15/20/25/50/100/AUTO (kHz).

• Bien que les bandes TV soient répertoriées, le scanner ne peut pas décoder l'audio de la télévision numérique.

# TYPES DE SERVICES

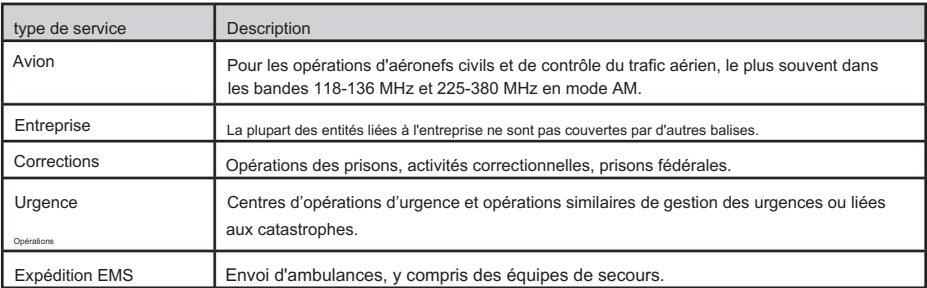

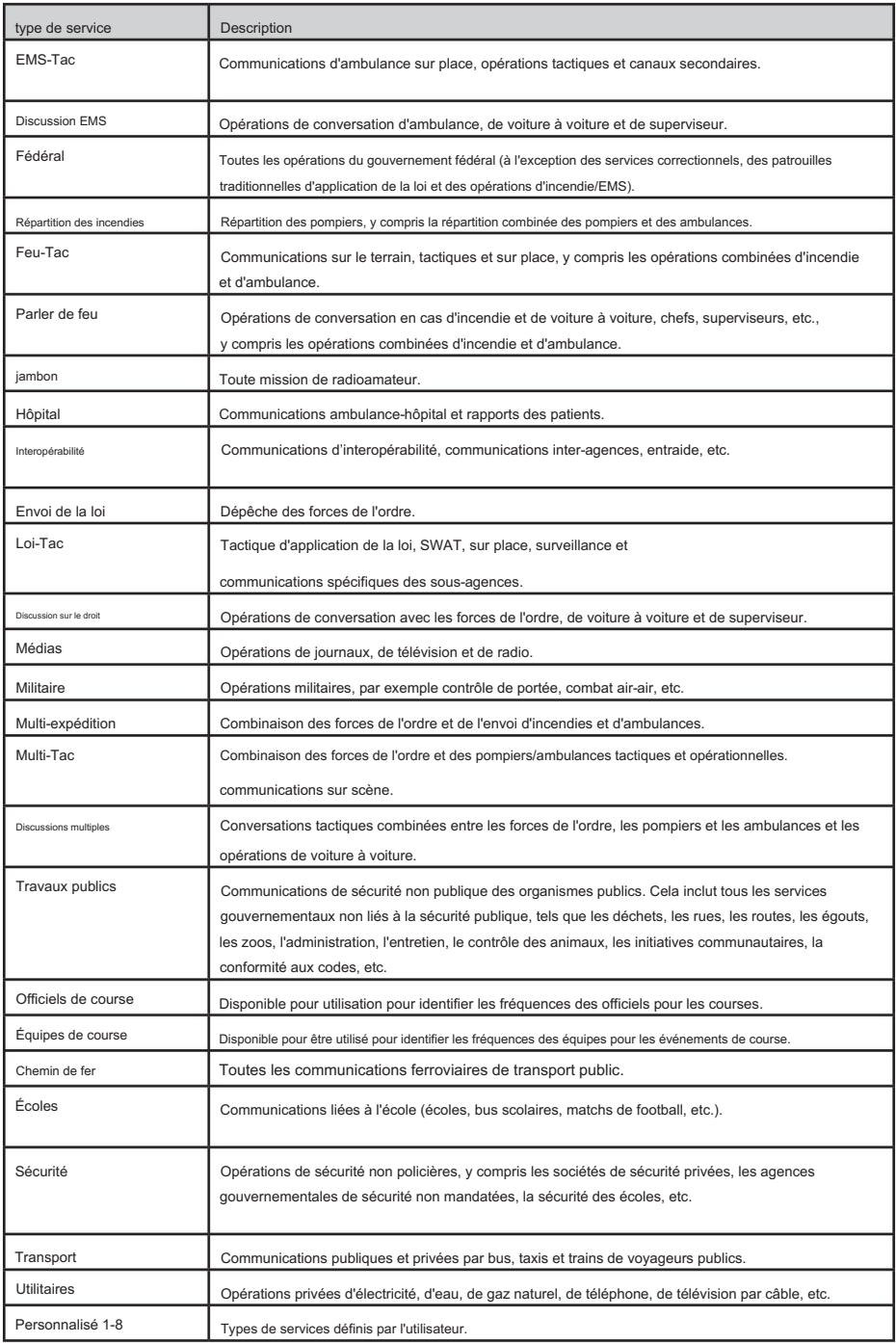

### RETRAIT DE LA CARTE MICRO SD

Retirez délicatement la carte SD en retirant le capot arrière, puis en retirant la batterie.

Appuyez légèrement et faites glisser le support de la carte SD vers la droite, puis retirez la carte. Installez délicatement la carte SD de la même manière qu'elle a été retirée.

# REFORMATAGE DE LA CARTE MICRO SD

Les cartes SD doivent être formatées uniquement à l'aide du formateur de carte SD spécial (https://www.sdcard.org/ téléchargements/formatter 4/). Ensuite, vous devez « Effacer les données utilisateur » à l'aide de Sentinel pour restaurer tous les fichiers et répertoires sur la carte.

Après le formatage, le scanner ne sera pas automatiquement détecté (puisqu'il est effacé), vous devrez donc peut-être décocher « Masquer les lecteurs vides » dans Outils Windows > Options des dossiers > Afficher avant d'effectuer l'étape « Effacer les données utilisateur ».

# BITS À STATUT SPÉCIAL TYPE II

Les systèmes Motorola Smartnet de type II utilisent ces bits d'état pour les transmissions spéciales telles que les transmissions d'urgence, les correctifs, les transmissions brouillées DES/DVP et les sélections multiples. Les radios à ressources partagées Motorola les interprètent directement pour leurs fonctions spéciales, donc aucune différence n'est remarquée par la personne qui possède la radio. Le scanner interprète cependant ces bits d'état de groupe de conversation spéciaux comme des groupes de conversation entièrement différents. Vous trouverez ci-dessous le tableau de conversion de ces bits d'état spéciaux.

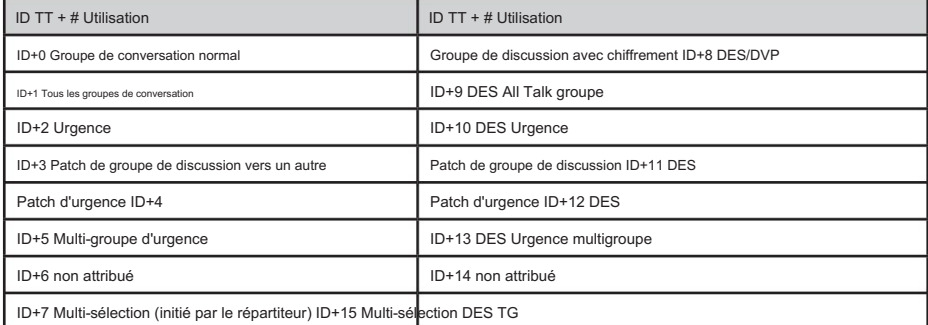

Par conséquent, si un utilisateur transmettait un appel à sélection multiple sur le groupe d'appel 1808, le scanner recevrait en réalité ces transmissions sur 1815.

Certaines utilisations courantes de ces bits d'état sont les suivantes :

- Lorsqu'un utilisateur appuie sur son bouton d'urgence, toutes les conversations du groupe de conversation reviennent au groupe de conversation en état d'urgence (ID+2) jusqu'à ce que le répartiteur efface l'état d'urgence. Par conséquent, si quelqu'un appuyait sur son bouton d'urgence et que sa radio était sur le groupe de conversation 16, toutes les communications passeraient au groupe de conversation 18.
- communications (ID+7). Par conséquent, si le groupe de discussion de répartition de votre service d'incendie est le 1616 et qu'il envoie des tonalités et des alarmes en tant que sélections multiples, alors ces communications seront sur le groupe de discussion 1623. • De nombreux services d'incendie et d'urgence envoient des tonalités et des alarmes en mode multi-sélection.

# CANAUX MÉTÉO

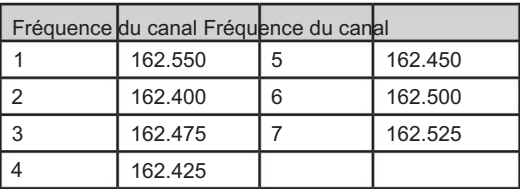

# MÊMES CODES D'ÉVÉNEMENT

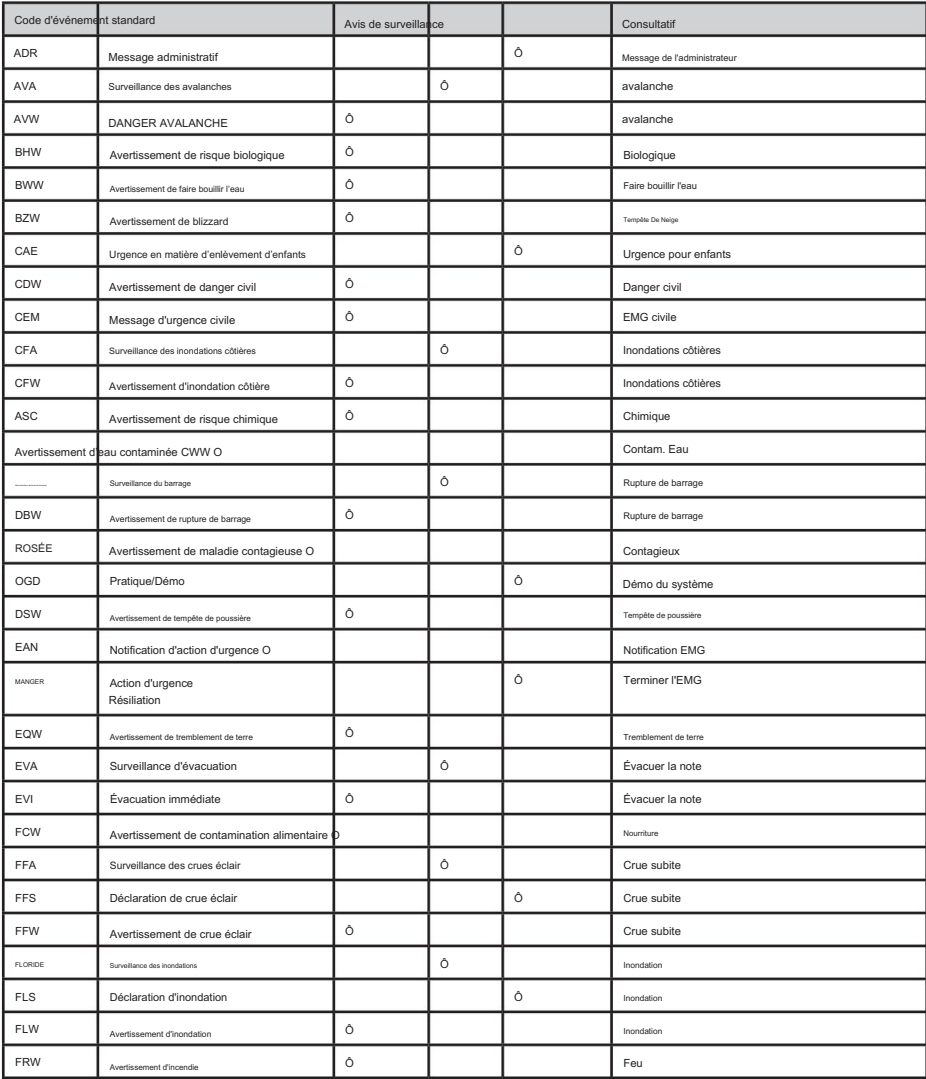

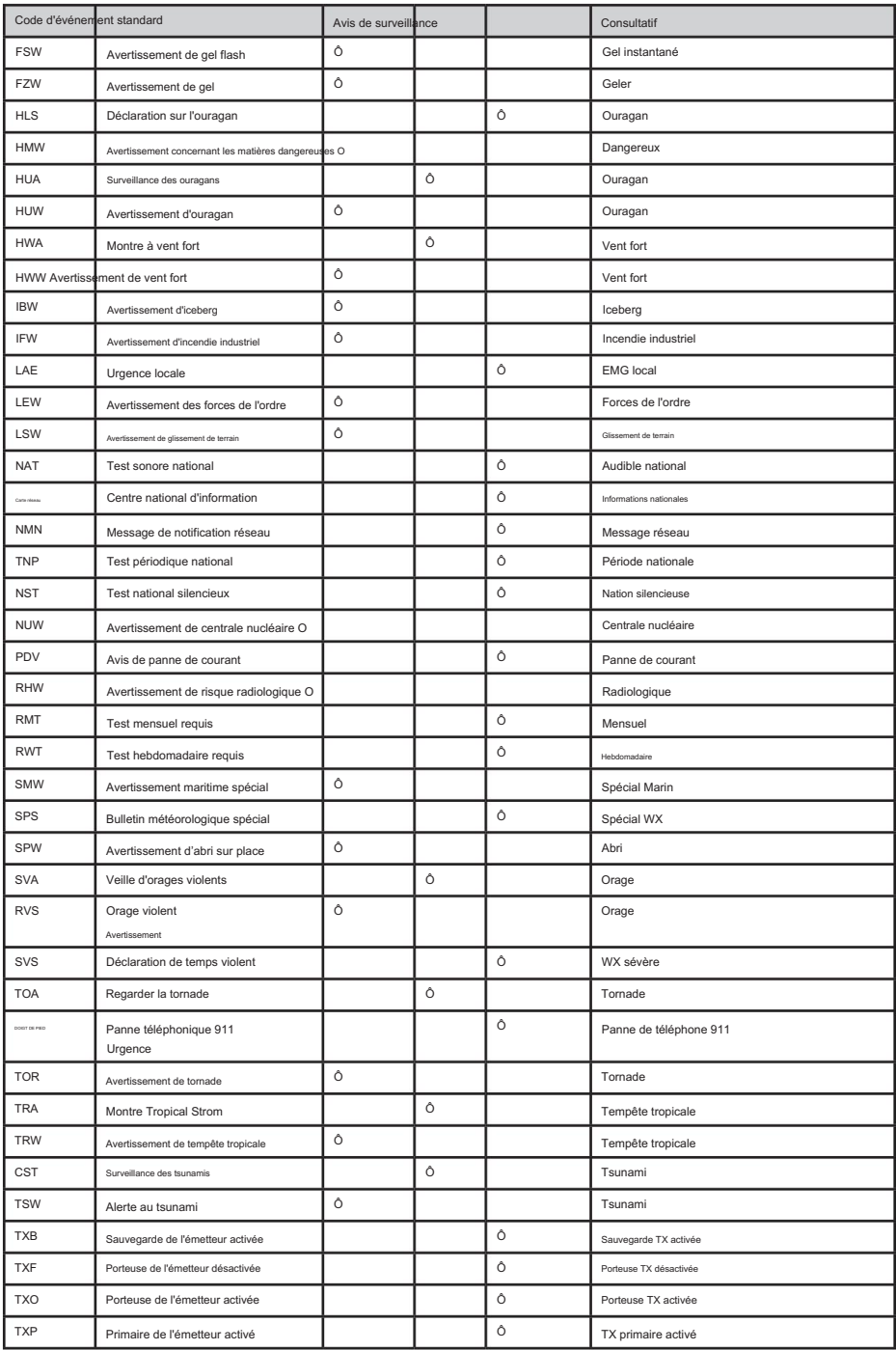

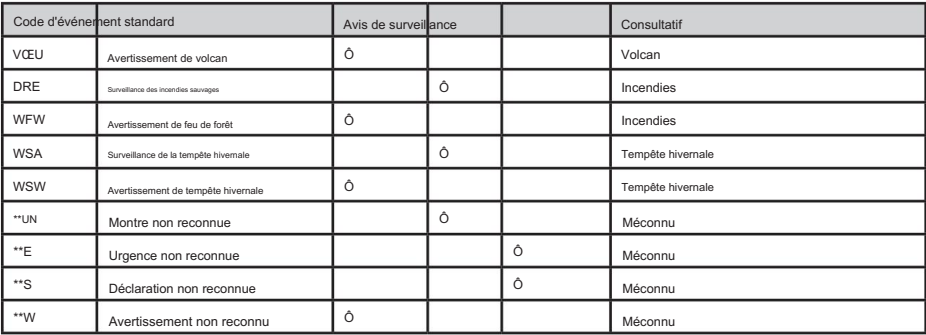

Le système de silencieux codé par tonalité continue (CTCSS) et le silencieux codé numérique (DCS) sont deux méthodes utilisées pour éviter les interférences causées par d'autres communications radio. Votre scanner peut recevoir des transmissions utilisant ces codes.

# FRÉQUENCES CTCSS

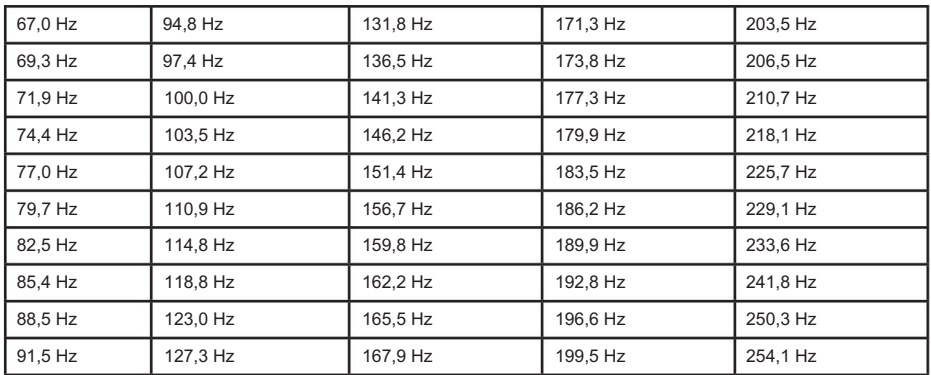

Le scanner peut détecter les 50 fréquences CTCSS suivantes.

# CODES DCS

Le scanner peut détecter les 104 codes DCS hexadécimaux suivants.

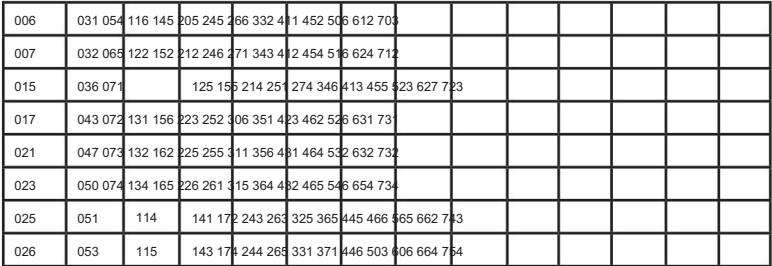

# LISTE INVERSÉE

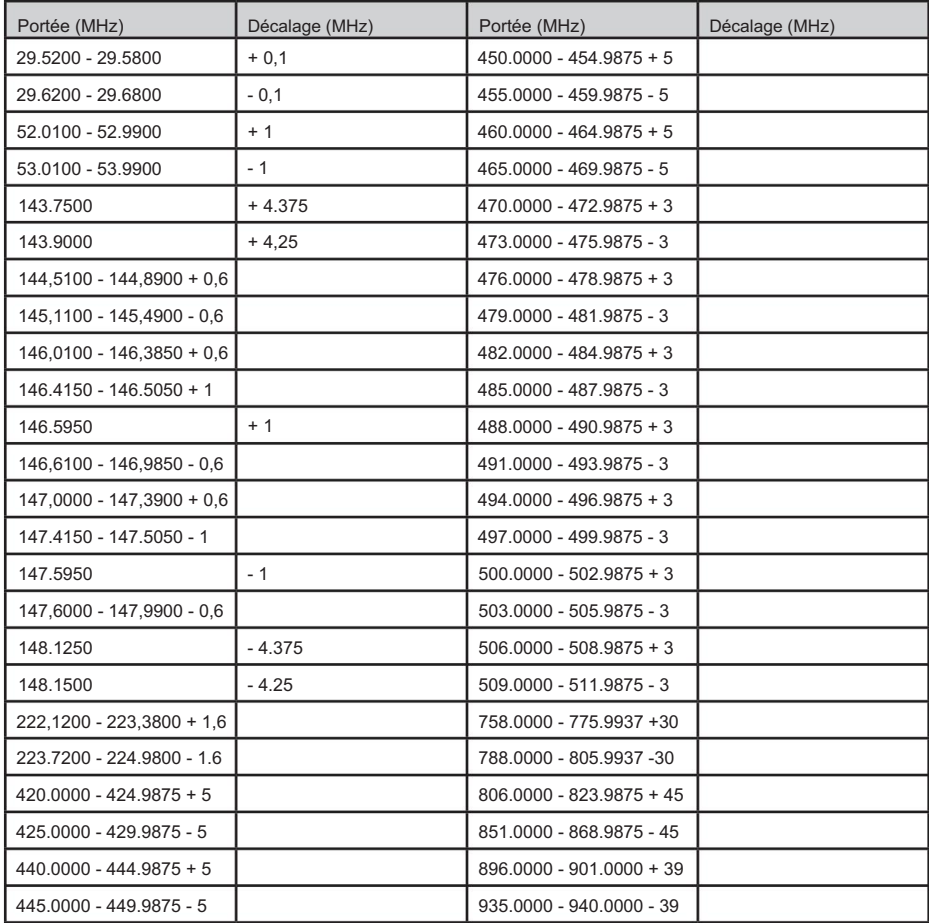

# LISTE DE FRÉQUENCES DU RÉPÉTEUR

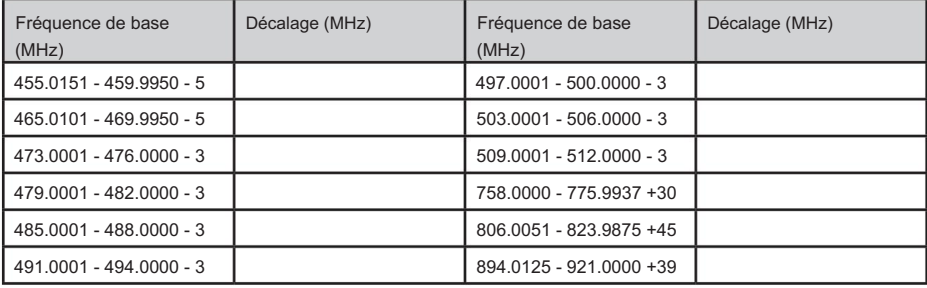

# INFORMATIONS DE GARANTIE

#### GARANT : UNIDEN AMERICA CORPORATION (Uniden)

ÉLÉMENTS DE GARANTIE : Uniden garantit, pendant un an, au propriétaire au détail d'origine, ce produit Uniden contre tout défaut de matériaux et de fabrication avec uniquement les limitations ou exclusions énoncées cidessous.

DURÉE DE LA GARANTIE : Cette garantie accordée à l'utilisateur d'origine prendra fin et n'aura plus d'effet 12 mois après la date de vente au détail d'origine.

La garantie n'est pas valide si le produit est (A) endommagé ou n'est pas entretenu de manière raisonnable ou nécessaire, (B) modifié, altéré ou utilisé dans le cadre de kits de conversion, de sous-ensembles ou de toute configuration non vendue par Uniden, (C) de manière inappropriée. installé, (D) entretenu ou réparé par une personne autre qu'un centre de service agréé Uniden pour un défaut ou un dysfonctionnement couvert par cette garantie, (E) utilisé en conjonction avec un équipement ou des pièces ou dans le cadre de tout système non fabriqué par Uniden, ou (F) installé ou programmé par toute personne autre que celle décrite dans le guide d'utilisation de ce produit.

DÉCLARATION DE RECOURS : Dans le cas où le produit n'est pas conforme à cette garantie à tout moment pendant que cette garantie est en vigueur, le garant réparera le défaut et vous le retournera sans frais pour les pièces, le service ou tout autre coût (sauf l'expédition et manipulation) encourus par le garant ou ses représentants dans le cadre de l'exécution de cette garantie. LA GARANTIE LIMITÉE ÉNONCÉE CI-DESSUS EST LA SEULE ET ENTIÈRE GARANTIE RELATIVE AU PRODUIT ET REMPLACE ET EXCLUT TOUTES LES AUTRES GARANTIES DE QUELQUE NATURE QUE CE SOIT, QU'ELLES SOIT EXPRESSES, IMPLICITES OU DÉCOULANT DE L'APPLICATION DE LA LOI, Y COMPRIS, MAIS SANS LIMITATION, TOUTE GARANTIE IMPLICITE GARANTIES DE QUALITÉ MARCHANDE OU D'ADAPTATION À UN USAGE PARTICULIER. CETTE GARANTIE NE COUVRE NI NE PRÉVOIT PAS LE REMBOURSEMENT OU LE PAIEMENT DES DOMMAGES ACCESSOIRES OU CONSÉCUTIFS. Certains États n'autorisent pas cette exclusion ou limitation des dommages accessoires ou consécutifs, de sorte que la limitation ou l'exclusion ci-dessus peut ne pas s'appliquer à vous.

RECOURS JURIDIQUES : Cette garantie vous confère des droits légaux spécifiques, et vous pouvez également bénéficier d'autres droits qui varient d'un État à l'autre. Cette garantie est nulle en dehors des États-Unis d'Amérique.

PROCÉDURE D'OBTENTION DE L'EXÉCUTION DE LA GARANTIE : Si, après avoir suivi les instructions de ce Guide d'utilisation, vous êtes certain que le Produit est défectueux, emballez soigneusement le Produit (de préférence dans son emballage d'origine). Joignez une preuve de l'achat original et une note décrivant le défaut qui vous a amené à le retourner. Le produit doit être expédié en port payé, par des moyens traçables, ou livré au garant à l'adresse :

C/O Saddle Creek Uniden Amérique Corporation

743, chemin Henrietta Creek, bureau 100 Roanoke, Texas 76262

Machine Translated by Google